## **Cert Guide**

Learn, prepare, and practice for exam success

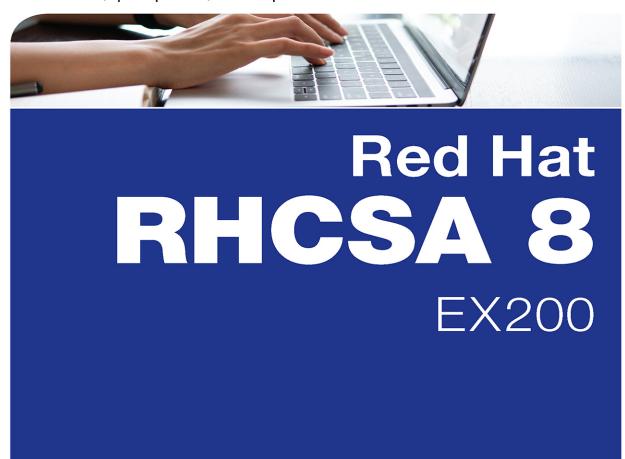

PEARSON IT CERTIFICATION

FREE SAMPLE CHAPTER

SHARE WITH OTHERS

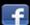

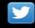

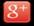

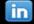

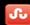

# Red Hat RHCSA<sup>™</sup> 8 Cert Guide

**EX200** 

Sander van Vugt

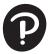

#### Red Hat RHCSA™ 8 Cert Guide: EX200

Copyright © 2020 by Pearson Education, Inc.

All rights reserved. No part of this book shall be reproduced, stored in a retrieval system, or transmitted by any means, electronic, mechanical, photocopying, recording, or otherwise, without written permission from the publisher. No patent liability is assumed with respect to the use of the information contained herein. Although every precaution has been taken in the preparation of this book, the publisher and author assume no responsibility for errors or omissions. Nor is any liability assumed for damages resulting from the use of the information contained herein.

ISBN-13: 978-0-13-593813-3

ISBN-10: 0-13-593813-9

Library of Congress Control Number: 2019948460

ScoutAutomatedPrintCode

#### **Trademarks**

All terms mentioned in this book that are known to be trademarks or service marks have been appropriately capitalized. Pearson IT Certification cannot attest to the accuracy of this information. Use of a term in this book should not be regarded as affecting the validity of any trademark or service mark.

Red Hat and RHCSA are registered trademarks of Red Hat, Inc. in the United States and other countries.

Pearson IT Certification and Sander Van Vugt have no affiliation with Red Hat, Inc. The RED HAT and RHCSA trademarks are used for identification purposes only and are not intended to indicate affiliation with or approval by Red Hat, Inc.

Editor-in-Chief Mark Taub

Acquisitions Editor
Denise Lincoln

Development Editor Ellie Bru

Managing Editor Sandra Schroeder

Senior Project Editor Tonya Simpson

Copy Editor
Bill McManus

Indexer Cheryl Lenser

Proofreader
Gill Editorial Services

Technical Editor
William "Bo" Rothwell

Publishing Coordinator Cindy Teeters

Cover Designer Chuti Prasertsith

Compositor codeMantra

## **Contents at a Glance**

## Introduction xxiv

| Part I: Perforn  | ning Basic System Management Tasks                |
|------------------|---------------------------------------------------|
| CHAPTER 1        | Installing Red Hat Enterprise Linux 3             |
| CHAPTER 2        | Using Essential Tools 29                          |
| CHAPTER 3        | Essential File Management Tools 53                |
| CHAPTER 4        | Working with Text Files 81                        |
| CHAPTER 5        | Connecting to Red Hat Enterprise Linux 8 99       |
| CHAPTER 6        | User and Group Management 121                     |
| CHAPTER 7        | Permissions Management 143                        |
| CHAPTER 8        | Configuring Networking 167                        |
| Part II: Operat  | ting Running Systems                              |
| CHAPTER 9        | Managing Software 197                             |
| CHAPTER 10       | Managing Processes 233                            |
| CHAPTER 11       | Working with Systemd 253                          |
| CHAPTER 12       | Scheduling Tasks 271                              |
| CHAPTER 13       | Configuring Logging 285                           |
| CHAPTER 14       | Managing Storage 309                              |
| CHAPTER 15       | Managing Advanced Storage 339                     |
| Part III: Perfor | ming Advanced System Administration Tasks         |
| CHAPTER 16       | Basic Kernel Management 367                       |
| CHAPTER 17       | Managing and Understanding the Boot Procedure 385 |
| CHAPTER 18       | Essential Troubleshooting Skills 401              |
| CHAPTER 19       | An Introduction to Bash Shell Scripting 423       |
| Part IV: Manag   | ging Network Services                             |
| CHAPTER 20       | Configuring SSH 443                               |
| CHAPTER 21       | Managing Apache HTTP Services 457                 |

CHAPTER 22 Managing SELinux 471

CHAPTER 23 Configuring a Firewall 497

CHAPTER 24 Accessing Network Storage 511

CHAPTER 25 Configuring Time Services 527

**CHAPTER 26** Final Preparation 541

CHAPTER 27 Theoretical Pre-Assessment Exam 545

#### Part V: RHCSA RHEL 8 Practice Exams

RHCSA Practice Exam A 549

RHCSA Practice Exam B 551

APPENDIX A Answers to the "Do I Know This Already?"

Quizzes and Review Questions 553

Glossary 587

Index 609

#### **Online Elements:**

RHCSA Practice Exam C

RHCSA Practice Exam D

**APPENDIX B** Memory Tables

**APPENDIX C** Memory Tables Answer Key

APPENDIX D Study Planner

Glossary

## **Table of Contents**

## Introduction xxiv

| Part I: | <b>Performing</b> | Basic Sv | stem Ma | nagement | <b>Tasks</b> |
|---------|-------------------|----------|---------|----------|--------------|
|         |                   |          |         |          |              |

| Part I. Perio | orming basic System Management Tasks            |
|---------------|-------------------------------------------------|
| Chapter 1     | Installing Red Hat Enterprise Linux 3           |
|               | "Do I Know This Already?" Quiz 3                |
|               | Foundation Topics 6                             |
|               | Preparing to Install Red Hat Enterprise Linux 6 |
|               | What Is Red Hat Enterprise Linux 8 Server? 6    |
|               | Getting the Software 7                          |
|               | Using Red Hat Enterprise Linux 7                |
|               | Using CentOS 7                                  |
|               | Other Distributions 8                           |
|               | Understanding Access to Repositories 8          |
|               | Setup Requirements 9                            |
|               | Cert Guide Environment Description 9            |
|               | Performing a Manual Installation 10             |
|               | Summary 24                                      |
|               | Exam Preparation Tasks 25                       |
|               | Review Questions 25                             |
|               | End-of-Chapter Lab 26                           |
| Chapter 2     | Using Essential Tools 29                        |
|               | "Do I Know This Already?" Quiz 29               |
|               | Foundation Topics 32                            |
|               | Basic Shell Skills 32                           |
|               | Understanding Commands 32                       |
|               | Executing Commands 32                           |
|               | I/O Redirection 34                              |
|               | Using Pipes 36                                  |
|               | History 37                                      |
|               | Bash Completion 39                              |
|               | Editing Files with vim 39                       |

```
Understanding the Shell Environment 42
    Understanding Variables 42
   Recognizing Environment Configuration Files 43
   Using /etc/motd and /etc/issue 43
Finding Help 44
   Using --help 44
   Using man 45
   Finding the Right man Page 46
   Updating mandb 47
   Using info 48
   Using /usr/share/doc Documentation Files 49
Summary 50
Exam Preparation Tasks 50
Review Ouestions 51
End-of-Chapter Lab 51
Essential File Management Tools 53
"Do I Know This Already?" Quiz 53
Foundation Topics 56
Working with the File System Hierarchy 56
   Defining the File System Hierarchy 56
   Understanding Mounts 57
Managing Files 61
   Working with Wildcards 62
   Managing and Working with Directories 62
   Working with Absolute and Relative Pathnames 63
   Listing Files and Directories 64
   Copying Files 65
   Moving Files 66
   Deleting Files 66
Using Links 68
   Understanding Hard Links 68
   Understanding Symbolic Links 69
   Creating Links 69
   Removing Links 70
```

Working with Archives and Compressed Files 71 Managing Archives with tar 72 Creating Archives with tar 72 Monitoring and Extracting tar Files Using Compression 74 Summary 75 Exam Preparation Tasks 75 Review Questions 77 End-of-Chapter Lab 77 **Working with Text Files** "Do I Know This Already?" Quiz 81 Foundation Topics 84 Using Common Text File-Related Tools 84 Doing More with less 84 Showing File Contents with cat 85 Displaying the First or Last Lines of a File with head and tail 86 Filtering Specific Columns with cut 87 Sorting File Contents and Output with sort 87 Counting Lines, Words, and Characters with wc 88 A Primer to Using Regular Expressions 89 Using Line Anchors 90 Using Escaping in Regular Expressions 90 Using Wildcards and Multipliers 91 Using grep to Analyze Text 92 Working with Other Useful Text Processing Utilities 93 Summary 94 Exam Preparation Tasks 95 Review Questions 96 End-of-Chapter Lab 96 Connecting to Red Hat Enterprise Linux 8 99 "Do I Know This Already?" Quiz 99 Foundation Topics 102 Working on Local Consoles 102

Chapter 4

```
Logging In to a Local Console 102
    Switching Between Terminals in a Graphical
     Environment 103
    Working with Multiple Terminals in a Nongraphical
     Environment 104
    Understanding Pseudo Terminal Devices 106
    Booting, Rebooting, and Shutting Down Systems 106
Using SSH and Related Utilities 108
    Accessing Remote Systems Using SSH 108
    Using Graphical Applications in an SSH Environment 111
    Securely Transferring Files Between Systems 111
    Using scp to Securely Copy Files 112
    Using sftp to Securely Transfer Files 112
    Using rsync to Synchronize Files 113
    Configuring Key-Based Authentication for SSH 114
    Using Passphrases or Not? 114
    Using the screen Command 115
Summary 117
Exam Preparation Tasks 117
Review Questions 118
End-of-Chapter Labs 118
User and Group Management 121
"Do I Know This Already?" Quiz 121
Foundation Topics 124
Different User Types 124
    Users on Linux 124
    Working as Root 124
    Using su 125
    sudo 126
    PolicyKit 126
Managing User Accounts 127
    System Accounts and Normal Accounts 127
    Creating Users 131
   Modifying the Configuration Files 131
```

Using useradd 131 Home Directories 132 Managing User Properties 132 Configuration Files for User Management Defaults 132 Managing Password Properties 133 Creating a User Environment 134 Creating and Managing Group Accounts Understanding Linux Groups 135 Creating Groups 136 Creating Groups with vigr 136 Using groupadd to Create Groups 137 Managing Group Properties 137 Summary 138 Exam Preparation Tasks 138 Review Questions 140 End-of-Chapter Lab 140 Permissions Management 143 "Do I Know This Already?" Quiz 143 Foundation Topics 146 Managing File Ownership 146 Displaying Ownership 146 Changing User Ownership 147 Changing Group Ownership 148 Understanding Default Ownership 148 Managing Basic Permissions 149 Understanding Read, Write, and Execute Permissions 149 Applying Read, Write, and Execute Permissions 150 Managing Advanced Permissions 152 **Understanding Advanced Permissions** Applying Advanced Permissions 155 Managing ACLs 156 Understanding ACLs 156 Preparing Your File System for ACLs 157 Changing and Viewing ACL Settings with setfacl and getfacl 157

Working with Default ACLs 159

Chapter 8

Setting Default Permissions with umask Working with User-Extended Attributes Summary 163 Exam Preparation Tasks 163 Review Questions 164 End-of-Chapter Lab 165 Configuring Networking 167 "Do I Know This Already?" Quiz 167 Foundation Topics 170 Networking Fundamentals 170 IP Addresses 170 IPv6 Addresses 171 Network Masks 171 Binary Notation 172 MAC Addresses 173 Protocol and Ports 173 Managing Network Addresses and Interfaces 174 Validating Network Configuration 175 Validating Network Address Configuration 175 Validating Routing 178 Validating the Availability of Ports and Services 178 Configuring Network Configuration with nmtui and nmcli Required Permissions to Change Network Configuration 180 Configuring the Network with nmcli Configuring the Network with nmtui 187 Working on Network Configuration Files 189 Setting Up Hostname and Name Resolution 190 Hostnames 190 DNS Name Resolution 192 Summary 194

Exam Preparation Tasks 19 Review Questions 195 End-of-Chapter Lab 195

#### **Part II: Operating Running Systems**

#### Chapter 9 Managing Software 197

"Do I Know This Already?" Quiz 197

Foundation Topics 200

Managing Software Packages with yum 200

Understanding the Role of Repositories 200

Registering Red Hat Enterprise Linux for Support 201

Managing Subscriptions 202

Specifying Which Repository to Use 203

Understanding Repository Security 206

Creating Your Own Repository 208

Using yum 209

Using yum to Find Software Packages 210

Getting More Information About Packages 211

Installing and Removing Software Packages 212

Showing Lists of Packages 214

Updating Packages 215

Working with yum Package Groups 216

Using yum History 218

Managing Package Module Streams 220

Understanding Modules 220

Managing Modules 221

Managing Software Packages with rpm 225

Understanding RPM Filenames 226

Querying the RPM Database 226

Querying RPM Package Files 227

Using repoquery 228

Summary 229

Exam Preparation Tasks 229

Review Questions 230

End-of-Chapter Labs 231

#### Chapter 10 Managing Processes 233

"Do I Know This Already?" Quiz 233

Foundation Topics 236

Introduction to Process Management 236

Managing Shell Jobs 236

Running Jobs in the Foreground and Background 236

Managing Shell Jobs 237

Managing Parent-Child Relations 239

Using Common Command-Line Tools for Process Management 239

Understanding Processes and Threads 239

Using ps to Get Process Information 240

Adjusting Process Priority with nice 242

Sending Signals to Processes with kill, killall, and pkill 244

Using top to Manage Processes 246

Using tuned to Optimize Performance 248

Summary 249

Exam Preparation Tasks 249

Review Ouestions 250

End-of-Chapter Lab 251

#### Chapter 11 Working with Systemd 253

"Do I Know This Already?" Quiz 253

Foundation Topics 256

Understanding Systemd 256

Understanding Systemd Unit Locations 256

Understanding Systemd Service Units 257

Understanding Systemd Mount Units 258

Understanding Systemd Socket Units 259

Understanding Systemd Target Units 259

Managing Units Through Systemd 261

Managing Dependencies 263

Managing Unit Options 265

Summary 266

Exam Preparation Tasks 267

Review Questions 268

End-of-Chapter Lab 268

#### Chapter 12 Scheduling Tasks 271

"Do I Know This Already?" Quiz 271

Foundation Topics 274

Configuring Cron to Automate Recurring Tasks 274

Managing the crond Service 274

Understanding Cron Timing 276

Managing Cron Configuration Files 276

Understanding the Purpose of anacron 278

Managing Cron Security 280

Configuring at to Schedule Future Tasks 281

Summary 282

Exam Preparation Tasks 282

Review Questions 283

End-of-Chapter Lab 283

#### Chapter 13 Configuring Logging 285

"Do I Know This Already?" Quiz 285

Foundation Topics 288

Understanding System Logging 288

Understanding the Role of rsyslogd and journald 288

Reading Log Files 290

Understanding Log File Contents 290

Live Log File Monitoring 292

Using logger 292

Configuring rsyslogd 293

Understanding rsyslogd Configuration Files 293

Understanding rsyslog.conf Sections 293

Understanding Facilities, Priorities, and Log Destinations 294

Rotating Log Files 297

Working with journald 299

Using journalctl to Find Events 299

Preserving the Systemd Journal 302

Summary 304

Exam Preparation Tasks 304

Review Questions 305

End-of-Chapter Lab 306

#### Chapter 14 Managing Storage 309

"Do I Know This Already?" Quiz 309

Foundation Topics 312

Understanding MBR and GPT Partitions 312

Understanding the MBR Partitioning Scheme 312

Understanding the Need for GPT Partitioning 313

Understanding Storage Measurement Units 314

Managing Partitions and File Systems 314

Creating MBR Partitions with fdisk 315

Using Extended and Logical Partitions on MBR 319

Creating GPT Partitions with gdisk 320

Creating GPT Partitions with parted 324

Creating File Systems 325

Changing File System Properties 327

Managing Ext4 File System Properties 327

Managing XFS File System Properties 329

Adding Swap Partitions 329

Adding Swap Files 330

Mounting File Systems 330

Manually Mounting File Systems 331

Using Device Names, UUIDs, or Disk Labels 331

Automating File System Mounts Through /etc/fstab 332

Summary 335

Exam Preparation Tasks 335

Review Questions 336

End-of-Chapter Lab 337

#### Chapter 15 Managing Advanced Storage 339

"Do I Know This Already?" Quiz 339

Foundation Topics 342

Understanding LVM 342

LVM Architecture 342

LVM Features 343

Creating LVM Logical Volumes 344

Creating the Physical Volumes 346

Creating the Volume Groups 349

Creating the Logical Volumes and File Systems 351

Understanding LVM Device Naming 351

Resizing LVM Logical Volumes 353

Resizing Volume Groups 353

Resizing Logical Volumes and File Systems 354

Configuring Stratis 356

Understanding Stratis Architecture 356

Creating Stratis Storage 357

Managing Stratis 358

Configuring VDO 359

Understanding VDO 359

Setting Up VDO 360

Summary 362

Exam Preparation Tasks 362

Review Questions 363

End-of-Chapter Labs 364

#### Part III: Performing Advanced System Administration Tasks

#### Chapter 16 Basic Kernel Management 367

"Do I Know This Already?" Quiz 367

Foundation Topics 370

Understanding the Role of the Linux Kernel 370

Understanding the Use of Kernel Threads and Drivers 370

Analyzing What the Kernel Is Doing 371

Working with Kernel Modules 373

Understanding Hardware Initialization 374

Managing Kernel Modules 376

Checking Driver Availability for Hardware Devices 379

Managing Kernel Module Parameters 380

Upgrading the Linux Kernel 381

Summary 381

Exam Preparation Tasks 381

Review Questions 382

End-of-Chapter Lab 383

#### Chapter 17 Managing and Understanding the Boot Procedure 385

"Do I Know This Already?" Quiz 385

Foundation Topics 388

Managing Systemd Targets 388

Understanding Systemd Targets 388

Working with Targets 388

Understanding Target Units 389

Understanding Wants 390

Managing Systemd Targets 390

Isolating Targets 391

Setting the Default Target 393

Working with GRUB 2 394

Understanding GRUB 2 394

Understanding GRUB 2 Configuration Files 395

Modifying Default GRUB 2 Boot Options 395

Summary 396

Exam Preparation Tasks 397

Review Questions 397

End-of-Chapter Labs 398

#### Chapter 18 Essential Troubleshooting Skills 401

"Do I Know This Already?" Quiz 401

Foundation Topics 404

Understanding the RHEL 8 Boot Procedure 404

Passing Kernel Boot Arguments 406

Accessing the Boot Prompt 406

Starting a Troubleshooting Target 407

Using a Rescue Disk 408

Restoring System Access Using a Rescue Disk 409

Reinstalling GRUB Using a Rescue Disk 411

Re-Creating the Initramfs Using a Rescue Disk 411

Fixing Common Issues 413
Reinstalling GRUB 2 413
Fixing the Initramfs 414
Recovering from File System Issues 414
Resetting the Root Password 416
Recovering Access to a Virtual Machine 416
Summary 418
Exam Preparation Tasks 418
Review Questions 419

#### Chapter 19 An Introduction to Bash Shell Scripting 423

"Do I Know This Already?" Quiz 423

Foundation Topics 426

End-of-Chapter Lab 420

Understanding Shell Scripting Core Elements 426

Using Variables and Input 428

Using Positional Parameters 428

Working with Variables 430

Using Conditional Loops 432

Working with if ... then ... else 432

Using | | and && 433

Applying for 434

Understanding while and until 435

Understanding case 436

Bash Shell Script Debugging 438

Summary 438

Exam Preparation Tasks 438

Review Questions 439

End-of-Chapter Lab 440

#### **Part IV: Managing Network Services**

#### Chapter 20 Configuring SSH 443

"Do I Know This Already?" Quiz 443 Foundation Topics 446 Hardening the SSH Server 446 Limiting Root Access 446

Configuring Alternative Ports 447

Modifying SELinux to Allow for Port Changes 447

Limiting User Access 448

Using Other Useful sshd Options 449

Session Options 450

Connection Keepalive Options 450

Configuring Key-Based Authentication with Passphrases 451

Summary 452

Exam Preparation Tasks 452

Review Questions 453

End-of-Chapter Lab 454

#### Chapter 21 Managing Apache HTTP Services 457

"Do I Know This Already?" Quiz 457

Foundation Topics 460

Configuring a Basic Apache Server 460

Installing the Required Software 460

Identifying the Main Configuration File 460

Creating Web Server Content 463

Understanding Apache Configuration Files 464

Creating Apache Virtual Hosts 465

Summary 468

Exam Preparation Tasks 468

Review Questions 469

End-of-Chapter Lab 469

#### Chapter 22 Managing SELinux 471

"Do I Know This Already?" Quiz 472

Foundation Topics 475

Understanding SELinux Working and Modes 475

Understanding Context Settings and the Policy 479

Monitoring Current Context Labels 479

Setting Context Types 481

Finding the Context Type You Need 484

Restoring Default File Contexts 485

Using Boolean Settings to Modify SELinux Settings 487

Diagnosing and Addressing SELinux Policy Violations 488

Making SELinux Analyzing Easier 490

Preparing for SELinux Coverage on the Exam 492

Summary 492

Exam Preparation Tasks 492

Review Questions 494

End-of-Chapter Lab 494

#### Chapter 23 Configuring a Firewall 497

"Do I Know This Already?" Quiz 497

Foundation Topics 500

Understanding Linux Firewalling 500

Understanding Previous Solutions 500

Understanding Firewalld 500

Understanding Firewalld Zones 501

Understanding Firewalld Services 502

Working with Firewalld 503

Summary 506

Exam Preparation Tasks 506

Review Questions 507

End-of-Chapter Lab 508

#### Chapter 24 Accessing Network Storage 511

"Do I Know This Already?" Quiz 511

Foundation Topics 514

Using NFS Services 514

Understanding NFS Security 514

RHEL 8 NFS Versions 514

Mounting the NFS Share 515

Mounting the NFS Share 516

Using CIFS Services 516

Discovering CIFS Shares 517

Mounting Samba Shares 518

Authenticating to Samba Shares 518

Chapter 25

Chapter 26

Configuring a Samba Server 518 Mounting Remote File Systems Through fstab 520 Mounting NFS Shares Through fstab 520 Mounting Samba Shares Through fstab 521 Using Automount to Mount Remote File Systems 521 Understanding Automount 521 Defining Mounts in Automount 522 Configuring Automount for NFS 522 Using Wildcards in Automount 523 Summary 524 Exam Preparation Tasks 524 Review Questions 525 End-of-Chapter Lab 525 Configuring Time Services 527 "Do I Know This Already?" Quiz 527 Foundation Topics 530 Understanding Local Time 530 Using Network Time Protocol 531 Managing Time on Red Hat Enterprise Linux 531 Using date 532 Using hwelock 532 Using timedatectl 533 Managing Time Zone Settings 535 Configuring Time Service Clients 537 Summary 538 Exam Preparation Tasks 539 Review Questions 540 End-of-Chapter Lab 540 Final Preparation 541 General Tips 541 Verifying Your Readiness Registering for the Exam 541 On Exam Day 542 During the Exam 542

The Nondisclosure Agreement 544

#### Chapter 27 Theoretical Pre-Assessment Exam 545

#### Part V: RHCSA RHEL 8 Practice Exams

RHCSA Practice Exam A 549 RHCSA Practice Exam B 551

Appendix A Answers to the "Do I Know This Already?"

Quizzes and Review Questions 553

Glossary 587 Index 609

#### **About the Author**

Sander van Vugt is an independent Linux trainer, author, and consultant living in the Netherlands. Sander is the author of the best-selling *Red Hat Certified System Administrator (RHCSA) Complete Video Course* and the *Red Hat Certified Engineer (RHCE) Complete Video Course*. He has also written numerous books about different Linux-related topics and many articles for Linux publications around the world. Sander has been teaching Red Hat, Linux+, and LFCS classes since 1994. As a consultant, he specializes in Linux high-availability solutions and performance optimization. You can find more information about Sander on his website at http://www.sandervanvugt.com.

#### **Dedication**

This book is dedicated to my family: Florence, Franck, and Alex. Together we've made great accomplishments over the past year.

## **Acknowledgments**

This book could not have been written without the help of all the people who contributed to it. I want to thank the people at Pearson, Denise Lincoln and Ellie Bru in particular. We've worked a lot together over the years, and this book is another milestone on our road to success!

#### **About the Technical Reviewer**

William "Bo" Rothwell, at the impressionable age of 14, crossed paths with a TRS-80 Micro Computer System (affectionately known as a Trash 80). Soon after, the adults responsible for Bo made the mistake of leaving him alone with the TRS-80. He immediately dismantled it and held his first computer class, showing his friends what made this "computer thing" work.

Since this experience, Bo's passion for understanding how computers work and sharing this knowledge with others has resulted in a rewarding career in IT training. His experience includes Linux, Unix, IT security, DevOps, and programming languages such as Perl, Python, Tcl, and Bash. Bo is the founder and lead instructor of One Course Source, an IT training organization.

#### We Want to Hear from You!

As the reader of this book, *you* are our most important critic and commentator. We value your opinion and want to know what we're doing right, what we could do better, what areas you'd like to see us publish in, and any other words of wisdom you're willing to pass our way.

We welcome your comments. You can email or write to let us know what you did or didn't like about this book—as well as what we can do to make our books better.

Please note that we cannot help you with technical problems related to the topic of this book.

When you write, please be sure to include this book's title and author as well as your name and email address. We will carefully review your comments and share them with the author and editors who worked on the book.

Email: community@informit.com

#### Introduction

Welcome to the *Red Hat RHCSA 8 Cert Guide*. The Red Hat exams are some of the toughest in the business, and this guide will be an essential tool in helping you prepare to take the Red Hat Certified System Administrator (RHCSA) exam.

As an instructor with more than 20 years of experience teaching Red Hat Enterprise Linux, I have taken the RHCSA exam (and the RHCE exam) numerous times so that I can keep current on the progression of the exam, what is new, and what is different. I share my knowledge with you in this comprehensive Cert Guide so that you get the guidance you need to pass the RHCSA exam.

The RHCSA exam was recently updated for Red Hat Enterprise Linux 8. This book contains all you need to know to pass the RHCSA exam. As you will see, this Cert Guide covers every objective in the exam and comprises 27 chapters, more than 80 exercises, 4 practice exams, an extensive glossary, and hours of video training. This Cert Guide is the best resource you can get to prepare for and pass the RHCSA exam.

#### **Goals and Methods**

To learn the topics described in this book, it is recommended that you create your own testing environment. You cannot become an RHCSA without practicing a lot. Within the exercises included in every chapter of the book, you will find all the examples you need to understand what is on the exam and thoroughly learn the material needed to pass it. The exercises in the chapters provide step-by-step procedures that you can follow to find working solutions so that you can get real experience before taking the exam.

Each chapter also includes one or more end-of-chapter labs. These labs ask questions that are similar to the questions that you might encounter on the exam. Solutions are not provided for these labs, and that is on purpose, because you need to train yourself to verify your work before you take the exam. On the exam, you also have to be able to verify for yourself whether the solution is working as expected. Please be sure to also go to this book's companion website, which provides additional practice exams, appendixes, and video training—all key components to studying for and passing the exam.

To make working with the assignments in this book as easy as possible, the complete lab environment is Bring Your Own. In Chapter 1 you'll learn how to install CentOS or Red Hat Enterprise Linux 8 in a virtual machine, and that is all that is required to go through the labs. You don't need to import any virtual machines; just install your own virtual machine and you'll be ready to go!

This book contains everything you need to pass the exam, but if you want more guidance and practice, I have a number of video training titles available to help you study, including the following:

- Red Hat Certified System Administrator (RHCSA) Complete Video Course,
   3rd Edition
- Upgrading to Red Hat Enterprise Linux (RHEL) 8 LiveLessons

Apart from these products, you might also appreciate my website, http://rhatcert.com. Through this website, I provide updates on anything that is useful to exam candidates. I recommend that you register on the website so that I can send you messages about important updates that I've made available. Also, you'll find occasional video updates on my YouTube channel, rhatcert. I hope that all these resources provide you with everything you need to pass the Red Hat Certified System Administrator exam in an affordable way. Good luck!

#### Who Should Read This Book?

This book is written as an RHCSA exam preparation guide. That means that you should read it if you want to increase your chances of passing the RHCSA exam. A secondary use of this book is as a reference guide for Red Hat system administrators. As an administrator, you'll like the explanations and procedures that describe how to get things done on Red Hat Enterprise Linux.

So, why should you consider passing the RHCSA exam? That question is simple to answer: Linux has become a very important operating system, and qualified professionals are in demand all over the world. If you want to work as a Linux professional and prove your skills, the RHCSA certificate really helps and is one of the most sought-after certificates in IT. Having this certificate dramatically increases your chances of becoming hired as a Linux professional.

## How This Book Is Organized

This book is organized as a reference guide to help you prepare for the RHCSA exam. If you're new to the topics, you can just read it cover to cover. You can also read the individual chapters that you need to fine-tune your skills in this book. Every chapter starts with a "Do I Know This Already?" quiz that asks questions about ten topics that are covered in that chapter and provides a simple tool to check whether you're already familiar with the topics covered in the chapter.

The book also provides four RHCSA practice exams; these are an essential part of readying yourself for the real exam experience. You may be able to provide the right

answer to the multiple-choice chapter questions, but that doesn't mean that you can create the configurations when you take the exam. The companion files include two extra practice exams, two hours of video from the *Red Hat Certified System Administrator (RHCSA) Complete Video Course*, 3rd Edition, and additional appendixes. The following outline describes the topics that are covered in the chapters:

#### Part I: Performing Basic System Management Tasks

- Chapter 1: Installing Red Hat Enterprise Linux: In this chapter, you learn how to install Red Hat Enterprise Linux Server (RHEL). It also shows how to set up an environment that can be used for working on the labs and exercises in this book.
- Chapter 2: Using Essential Tools: This chapter covers some of the Linux basics, including working with the shell and Linux commands. This chapter is particularly important if you're new to working with Linux.
- Chapter 3: Essential File Management Tools: In this chapter, you learn how to work with tools to manage the Linux file system. This is an important skill because everything on Linux is very file system oriented.
- Chapter 4: Working with Text Files: In this chapter, you learn how to work with text files. The chapter teaches you how to create text files, but also how to look for specific content in the different text files.
- Chapter 5: Connecting to Red Hat Enterprise Linux 8: This chapter describes the different methods that can be used to connect to RHEL 8. It explains both local login and remote login and the different terminal types used for this purpose.
- Chapter 6: User and Group Management: On Linux, users are entities that can be used by people or processes that need access to specific resources. This chapter explains how to create users and make user management easier by working with groups.
- Chapter 7: Permissions Management: In this chapter, you learn how to manage Linux permissions through the basic read, write, and execute permissions, but also through the special permissions and access control lists.
- Chapter 8: Configuring Networking: A server is useless if it isn't connected to a network. In this chapter, you learn the essential skills required for managing network connections.

#### Part II: Operating Running Systems

■ Chapter 9: Managing Software: Red Hat offers an advanced system for managing software packages. This chapter teaches you how it works.

- Chapter 10: Managing Processes: As an administrator, you need to know how to work with the different tasks that can be running on Linux. This chapter shows how to do this, by sending signals to processes and by changing process priority.
- Chapter 11: Working with Systemd: Systemd is the standard manager of services and more in RHEL 8. In this chapter you learn how to manage services using Systemd.
- Chapter 12: Scheduling Tasks: In this chapter, you learn how to schedule a task for execution on a moment that fits you best.
- Chapter 13: Configuring Logging: As an administrator, you need to know what's happening on your server. The rsyslogd and journald services are used for this purpose. This chapter explains how to work with them.
- Chapter 14: Managing Storage: Storage management is an important skill to master as a Linux administrator. This chapter explains how hard disks can be organized in partitions and how these partitions can be mounted in the file system.
- Chapter 15: Managing Advanced Storage: Dividing disks in partitions isn't very flexible. If you need optimal flexibility, you need LVM logical volumes, which are used by default while you're installing Red Hat Enterprise Linux. This chapter shows how to create and manage those logical volumes. You'll also learn how to work with the new Stratis and VDO storage techniques.

#### Part III: Performing Advanced System Administration Tasks

- Chapter 16: Basic Kernel Management: The kernel is the part of the operating system that takes care of handling hardware. This chapter explains how that works and what an administrator can do to analyze the current configuration and manage hardware devices in case the automated procedure doesn't work well.
- Chapter 17: Managing and Understanding the Boot Procedure: Many things are happening when a Linux server boots. This chapter describes the boot procedure in detail and zooms in on vital aspects of the boot procedure, including the GRUB 2 boot loader and the Systemd service manager.
- Chapter 18: Essential Troubleshooting Skills: Sometimes a misconfiguration can cause your server to no longer boot properly. This chapter teaches you some of the techniques that can be applied when normal server startup is no longer possible.

■ Chapter 19: An Introduction to Bash Shell Scripting: Some tasks are complex and need to be performed repeatedly. Such tasks are ideal candidates for optimization through shell scripts. In this chapter, you learn how to use conditional structures in shell scripts to automate tasks efficiently.

#### Part IV: Managing Network Services

- Chapter 20: Configuring SSH: Secure Shell (SSH) is one of the fundamental services that is enabled on RHEL 8 by default. Using SSH allows you to connect to a server remotely. In this chapter you learn how to set up an SSH server.
- Chapter 21: Managing Apache HTTP Services: Apache is the most commonly used service on Linux. This chapter shows how to set up Apache web services, including the configuration of Apache virtual hosts.
- Chapter 22: Managing SELinux: Many Linux administrators only know how to switch it off, because SELinux is hard to manage and is often why services cannot be accessed. In this chapter, you learn how SELinux works and what to do to configure it so that your services are still working and will be much better protected against possible abuse.
- Chapter 23: Configuring a Firewall: Apart from SELinux, RHEL 8 comes with a firewall as one of the main security measures, which is implemented by the firewalld service. In this chapter, you learn how this service is organized and what you can do to block or enable access to specific services.
- Chapter 24: Accessing Network Storage: While working in a server environment, managing remote mounts is an important skill. A remote mount allows a client computer to access a file system offered through a remote server. These remote mounts can be made through a persistent mount in /etc/fstab, or by using the automount service. This chapter teaches how to set up either of them and shows how to configure an FTP server.
- Chapter 25: Configuring Time Services: For many services, such as databases and Kerberos, it is essential to have the right time. That's why as an administrator you need to be able to manage time on Linux. This chapter teaches you how.
- Chapter 26: Final Preparation: In this chapter, you get some final exam preparation tasks. It contains many tips that help you maximize your chances of passing the RHCSA exam.
- Chapter 27: Theoretical Pre-Assessment Exam: This chapter provides an RHCSA theoretical pre-assessment exam to help you assess your skills and determine the best route forward for studying for the exam.

#### Part V: RHCSA RHEL 8 Practice Exams

This part supplies two RHCSA practice exams so that you can test your knowledge and skills further before taking the exams. Two additional exams are on the companion website.

#### **How to Use This Book**

To help you customize your study time using this book, the core chapters have several features that help you make the best use of your time:

- "Do I Know This Already?" Quizzes: Each chapter begins with a quiz that helps you determine the amount of time you need to spend studying that chapter and the specific topics that you need to focus on.
- **Foundation Topics:** These are the core sections of each chapter. They explain the protocols, concepts, and configuration for the topics in that chapter.
- Exam Preparation Tasks: Following the "Foundation Topics" section of each chapter, the "Exam Preparation Tasks" section lists a series of study activities that you should complete. Each chapter includes the activities that make the most sense for studying the topics in that chapter. The activities include the following:
  - Review All Key Topics: The Key Topic icon is shown next to the most important items in the "Foundation Topics" section of the chapter. The Review All Key Topics activity lists the key topics from the chapter and their corresponding page numbers. Although the contents of the entire chapter could be on the exam, you should definitely know the information listed in each key topic.
  - Complete Tables and Lists from Memory: To help you exercise your memory and memorize some facts, many of the more important lists and tables from the chapter are included in a document on the companion website. This document offers only partial information, allowing you to complete the table or list.
  - **Define Key Terms:** This section lists the most important terms from the chapter, asking you to write a short definition and compare your answer to the glossary at the end of this book.
- **Review Questions:** These questions at the end of each chapter measure insight into the topics that were discussed in the chapter.

■ End-of-Chapter Labs: Real labs give you the right impression of what an exam assignment looks like. The end of chapter labs are your first step in finding out what the exam tasks really look like.

#### **Other Features**

In addition to the features in each of the core chapters, this book, as a whole, has additional study resources on the companion website, including the following:

- **Four practice exams:** *Red Hat RHCSA 8 Cert Guide* comes with four practice exams. You will find two in the book and two additional exams on the companion website; these are provided as PDFs so you can get extra practice testing your skills before taking the exam in the testing facility.
- More than two hours of video training: The companion website contains more than two hours of instruction from the best-selling *Red Hat Certified System Administrator (RHCSA) Complete Video Course*, 3rd Edition.

## **Exam Objective to Chapter Mapping**

Table 1 details where every objective in the RHCSA exam is covered in this book so that you can more easily create a successful plan for passing the exam.

| Table 1 | Coverage | of RHCSA | Objectives |
|---------|----------|----------|------------|
|         |          |          |            |

| Objective                                                                              | Chapter Title                               | Chapter |
|----------------------------------------------------------------------------------------|---------------------------------------------|---------|
| Access a shell prompt and issue commands with correct syntax                           | Using Essential Tools                       | 2       |
| Use input-output redirection (>, >>, 1, 2>, etc.)                                      | Using Essential Tools                       | 2       |
| Use grep and regular expressions to analyze text                                       | Working with Text Files                     | 4       |
| Access remote systems using SSH                                                        | Connecting to Red Hat Enterprise<br>Linux 8 | 5       |
| Log in and switch users in multiuser targets                                           | Connecting to Red Hat Enterprise<br>Linux 8 | 5       |
| Archive, compress, unpack, and<br>uncompress files using tar, star, gzip,<br>and bzip2 | Essential File Management Tools             | 3       |
| Create and edit text files                                                             | Working with Text Files                     | 4       |

| Objective                                                                                   | Chapter Title                               | Chapter |
|---------------------------------------------------------------------------------------------|---------------------------------------------|---------|
| Create, delete, copy, and move files and directories                                        | Essential File Management Tools             | 3       |
| Create hard and soft links                                                                  | Essential File Management Tools             | 3       |
| List, set, and change standard ugo/rwx permissions                                          | Permissions Management                      | 7       |
| Locate, read, and use system documentation including man, info, and files in /usr/share/doc | Using Essential Tools                       | 2       |
| Boot, reboot, and shut down a system normally                                               | Connecting to Red Hat Enterprise<br>Linux 8 | 5       |
| Boot systems into different targets manually                                                | Essential Troubleshooting Skills            | 18      |
| Interrupt the boot process in order to gain access to a system                              | Essential Troubleshooting Skills            | 18      |
| Identify CPU/memory intensive processes and kill processes                                  | Managing Processes                          | 10      |
| Adjust process scheduling                                                                   | Managing Processes                          | 10      |
| Locate and interpret system log files and journals                                          | Configuring Logging                         | 13      |
| Preserve system journals                                                                    | Configuring Logging                         | 13      |
| Start, stop, and check the status of network services                                       | Configuring Networking                      | 8       |
| Securely transfer files between systems                                                     | Connecting to Red Hat Enterprise<br>Linux 8 | 5       |
| List, create, and delete partitions on<br>MBR and GPT disks                                 | Managing Storage                            | 14      |
| Create and remove physical volumes                                                          | Managing Advanced Storage                   | 15      |
| Assign physical volumes to volume groups                                                    | Managing Advanced Storage                   | 15      |
| Create and delete logical volumes                                                           | Managing Advanced Storage                   | 15      |
| Configure systems to mount file systems at boot by universally unique ID (UUID) or label    | Managing Storage                            | 14      |
| Add new partitions and logical volumes, and swap to a system non-destructively              | Managing Storage                            | 14      |
| Create, mount, unmount, and use vfat, ext4, and xfs file systems                            | Managing Storage                            | 14      |

| Objective                                                                                                    | Chapter Title                                 | Chapter |
|----------------------------------------------------------------------------------------------------|-----------------------------------------------|---------|
| Mount and unmount network file systems using NFS                                                                    | Accessing Network Storage                     | 24      |
| Extend existing logical volumes                                                                                     | Managing Advanced Storage                     | 15      |
| Create and configure set-GID directories for collaboration                                                          | Permissions Management                        | 7       |
| Configure disk compression                                                                                          | Managing Advanced Storage                     | 15      |
| Manage layered storage                                                                                              | Managing Advanced Storage                     | 15      |
| Diagnose and correct file permission problems                                                                       | Permissions Management                        | 7       |
| Schedule tasks using at and cron                                                                                    | Scheduling Tasks                              | 12      |
| Start and stop services and configure services to start automatically at boot                                       | Working with Systemd                          | 11      |
| Configure systems to boot into a specific target automatically                                                      | Managing and Understanding the Boot Procedure | 17      |
| Configure time service clients                                                                                      | Configuring Time Services                     | 25      |
| Install and update software packages from<br>Red Hat Network, a remote repository,<br>or from the local file system | Managing Software                             | 9       |
| Work with package module streams                                                                                    | Managing Software                             | 9       |
| Modify the system bootloader                                                                                        | Managing and Understanding the Boot Procedure | 17      |
| Configure IPv4 and IPv6 addresses                                                                                   | Configuring Networking                        | 8       |
| Configure hostname resolution                                                                                       | Configuring Networking                        | 8       |
| Configure network services to start automatically at boot                                                           | Configuring Networking                        | 8       |
| Restrict network access using firewall-cmd/firewall                                                                 | Configuring a Firewall                        | 23      |
| Create, delete, and modify local user accounts                                                                      | User and Group Management                     | 6       |
| Change passwords and adjust password aging for local user accounts                                                  | User and Group Management                     | 6       |
| Create, delete, and modify local groups and group memberships                                                       | User and Group Management                     | 6       |
| Configure superuser access                                                                                          | User and Group Management                     | 6       |
|                                                                                                    |                                               |         |

| Objective                                                | Chapter Title          | Chapter |
|----------------------------------------------------------|------------------------|---------|
| Manage security                                          |                        |         |
| Configure firewall settings using firewall-cmd/firewalld | Configuring a Firewall | 23      |
| Configure key-based authentication for SSH               | Configuring SSH        | 20      |
| Set enforcing and permissive modes for SELinux           | Managing SELinux       | 22      |
| List and identify SELinux file and process context       | Managing SELinux       | 22      |
| Restore default file contexts                            | Managing SELinux       | 22      |
| Use boolean settings to modify system SELinux settings   | Managing SELinux       | 22      |
| Diagnose and address routine SELinux policy violations   | Managing SELinux       | 22      |

## Where Are the Companion Content Files?

Register this print version of *Red Hat RHCSA 8 Cert Guide* to access the bonus content online.

This print version of this title comes with a website of companion content. You have online access to these files by following these steps:

- **1.** Go to www.pearsonITcertification.com/register and log in or create a new account.
- **2.** Enter the ISBN: **9780135938133**.
- **3.** Answer the challenge question as proof of purchase.
- **4.** Click the **Access Bonus Content** link in the Registered Products section of your account page to be taken to the page where your downloadable content is available.

Please note that many of the companion content files can be very large, especially image and video files.

If you are unable to locate the files for this title by following the steps, please visit www.pearsonITcertification.com/contact and select the Site Problems/Comments option. A customer service representative will assist you.

## **Figure Credits**

Chapter opener images by Charlie Edwards/ Photodisc/Getty Images

Figures 1-1 through 1-15 © 2019 Red Hat, Inc

Figures 2-1 and 2-2 © 2019 Red Hat, Inc

Figures 5-1 and 5-2 © 2019 Red Hat, Inc

Figures 8-1 through 8-5 © 2019 Red Hat, Inc

Figure 10-1 © 2019 Red Hat, Inc

Figures 18-1 through 18-5 © 2019 Red Hat, Inc

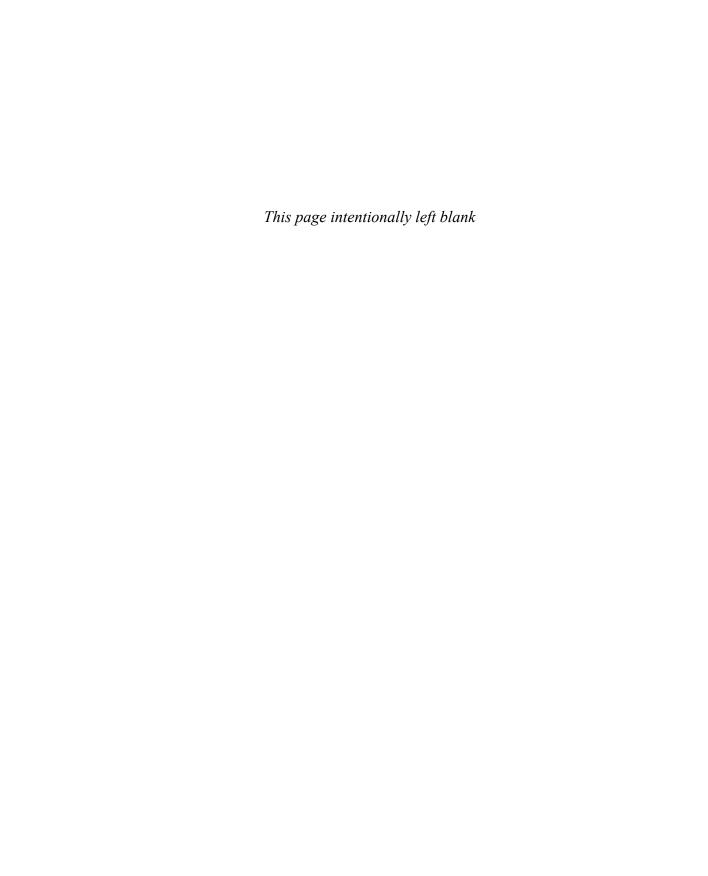

# Managing and Understanding the Boot Procedure

## "Do I Know This Already?" Quiz

The "Do I Know This Already?" quiz allows you to assess whether you should read this entire chapter thoroughly or jump to the "Exam Preparation Tasks" section. If you are in doubt about your answers to these questions or your own assessment of your knowledge of the topics, read the entire chapter. Table 17-1 lists the major headings in this chapter and their corresponding "Do I Know This Already?" quiz questions. You can find the answers in Appendix A, "Answers to the 'Do I Know This Already?' Quizzes and 'Review Questions."

Table 17-1 "Do I Know This Already?" Section-to-Question Mapping

| Foundation Topics Section | Questions |
|---------------------------|-----------|
| Working with Systemd      | 1–7       |
| Working with GRUB 2       | 8–10      |

- 1. Which of the following is the most efficient way to define a system want?
  - **a.** Use the **systemctl enable** command.
  - **b.** Define the want in the unit file [Service] section.
  - c. Create a symbolic link in the /usr/lib/system/system directory.
  - **d.** Create a symbolic link in the unit wants directory in the /etc/system/ system directory.
- 2. Which target is considered the normal target for servers to start in?
  - a. graphical.target
  - **b.** server.target
  - c. multi-user.target
  - d. default.target

- **3.** Which of the following is *not* an example of a system target?
  - a. rescue.target
  - b. restart.target
  - c. multi-user.target
  - d. graphical.target
- **4.** Where do you define which target a unit should be started in if it is enabled?
  - a. The target unit file
  - **b.** The wants directory
  - c. The systemctl.conf file
  - d. The [Install] section in the unit file
- **5.** To allow targets to be isolated, you need a specific statement in the target unit file. Which of the following describes that statement?
  - a. AllowIsolate
  - b. Isolate
  - c. SetIsolate
  - d. Isolated
- **6.** An administrator wants to change the current multi-user.target to the rescue.target. Which of the following should she do?
  - a. Use systemctl isolate rescue.target
  - b. Use systemctl start rescue.target
  - **c.** Restart the system, and from the GRUB boot prompt specify that rescue.target should be started
  - d. Use systemctl enable rescue.target --now
- 7. To which System V runlevel does multi-user.target correspond?
  - **a.** 2
  - **b.** 3
  - **c.** 4
  - **d.** 5

- **8.** What is the name of the file where you should apply changes to the GRUB 2 configuration?
  - a. /boot/grub/menu.lst
  - **b.** /boot/grub2/grub.cfg
  - **c.** /etc/sysconfig/grub
  - d. /etc/default/grub
- **9.** After applying changes to the GRUB 2 configuration, you need to write those changes. Which of the following commands will do that for you?
  - a. grub2 -o /boot/grub/grub.cfg
  - b. grub2-mkconfig > /boot/grub2/grub.cfg
  - c. grub2 > /boot/grub2/grub.cfg
  - d. grub2-install > /boot/grub2/grub.cfg
- **10.** What is the name of the GRUB2 configuration file that is generated on a UEFI system?
  - a. /boot/efi/redhat/grub.cfg
  - **b.** /boot/efi/EFI/redhat/grub.cfg
  - c. /boot/EFI/grub.cfg
  - d. /boot/EFI/efi/grub.cfg

## **Foundation Topics**

## **Managing Systemd Targets**

Systemd is the service in Red Hat Enterprise Linux 8 that is responsible for starting all kinds of things. Systemd goes way beyond starting services; other items are started from Systemd as well. In Chapter 11, "Working with Systemd," you learned about the Systemd fundamentals; this chapter looks at how Systemd targets are used to boot your system into a specific state.

#### **Understanding Systemd Targets**

A Systemd *target* is basically just a group of units that belong together. Some targets are just that and nothing else, whereas other targets can be used to define the state a system is booting in, because these targets have one specific property that regular targets don't have: they can be isolated. Isolatable targets contain everything a system needs to boot or change its current state. Four targets can be used while booting:

- emergency.target: In this target only a minimal number of units are started, just enough to fix your system if something is seriously wrong. You'll find that it is quite minimal, as some important units are not started.
- rescue.target: This target starts all units that are required to get a fully operational Linux system. It doesn't start nonessential services though.
- multi-user.target: This target is often used as the default target a system starts in. It starts everything that is needed for full system functionality and is commonly used on servers.
- graphical.target: This target also is commonly used. It starts all units that are needed for full functionality, as well as a graphical interface.

#### Working with Targets

Working with targets may seem complicated, but it is not. It drills down to three common tasks:

- Adding units to be automatically started
- Setting a default target
- Running a nondefault target to enter troubleshooting mode

In Chapter 11 you learned how to use the **systemctl enable** and **systemctl disable** commands to add services to or remove services from targets. In this chapter you'll learn how to set a default target and how to run a nondefault target to enter troubleshooting mode. But first we'll take a closer look at the working of targets under the hood.

#### **Understanding Target Units**

Behind a target there is some configuration. This configuration consists of two parts:

- The target unit file
- The "wants" directory, which contains references to all unit files that need to be loaded when entering a specific target

Targets by themselves can have dependencies to other targets, which are defined in the target unit file. Example 17-1 shows the definition of the multi-user.target file, which defines the normal operational state of a RHEL server.

#### **Example 17-1** The multi-user.target File

```
[root@localhost ~] # systemctl cat multi-user.target
 /usr/lib/systemd/system/multi-user.target
   SPDX-License-Identifier: LGPL-2.1+
  This file is part of systemd.
  systemd is free software; you can redistribute it and/or modify it
  under the terms of the GNU Lesser General Public License as
     published by
  the Free Software Foundation; either version 2.1 of the License,
   (at your option) any later version.
[Unit]
Description=Multi-User System
Documentation=man:systemd.special(7)
Requires=basic.target
Conflicts=rescue.service rescue.target
After=basic.target rescue.service rescue.target
AllowIsolate=yes
```

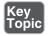

You can see that by itself the target unit does not contain much. It just defines what it requires and which services and targets it cannot coexist with. It also defines load ordering, by using the **After** statement in the [Unit] section. The target file does not contain any information about the units that should be included; that is in the individual unit files and the wants (explained in the upcoming section "Understanding Wants").

Systemd targets look a bit like runlevels used in previous versions of RHEL, but targets are more than that. A target is a group of units, and there are multiple different targets. Some targets, such as the multi-user target and the graphical target, define a specific state that the system needs to enter. Other targets just bundle a group of units together, such as the nfs.target and the printer target. These targets are included from other targets, such as multi-user target or graphical target.

#### **Understanding Wants**

Understanding the concept of a want simply requires understanding the verb want in the English language, as in "I want a cookie." Wants in Systemd define which units Systemd wants when starting a specific target. Wants are created when Systemd units are enabled using **systemctl enable**, and this happens by creating a symbolic link in the /etc/systemd/system directory. In this directory, you'll find a subdirectory for every target, containing wants as symbolic links to specific services that are to be started.

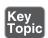

#### **Managing Systemd Targets**

As an administrator, you need to make sure that the required services are started when your server boots. To do this, use the **systemctl enable** and **systemctl disable** commands. You do not have to think about the specific target a service has to be started in. Through the [Install] section in the service unit file, the services know for themselves in which targets they need to be started, and a want is created automatically in that target when the service is enabled. The following procedure walks you through the steps of enabling a service:

**1.** Type **systemctl status vsftpd**. If the service has not yet been enabled, the Loaded line will show that it currently is disabled:

```
[root@server202 ~]# systemctl status vsftpd
vsftpd.service - Vsftpd ftp daemon
  Loaded: loaded (/usr/lib/systemd/system/vsftpd.service; disabled)
  Active: inactive (dead)
```

2. Type ls /etc/systemd/system/multi-user.target.wants. You'll see symbolic links that are taking care of starting the different services on your machine. You can also see that the vsftpd.service link does not exist.

3. Type systemctl enable vsftpd. The command shows you that it is creating a symbolic link for the file /usr/lib/systemd/system/vsftpd.service to the directory /etc/systemd/system/multi-user.target.wants. So basically, when you enable a Systemd unit file, in the background a symbolic link is created.

**TIP** On the RHCSA exam, you are likely to configure a couple of services. It is a good idea to read through the exam questions, identify the services that need to be enabled, and enable them all at once to make sure that they are started automatically when you restart. This prevents your being so focused on configuring the service that you completely forget to enable it as well.

#### **Isolating Targets**

As already discussed, on Systemd machines there are several targets. You also know that a target is a collection of units. Some of those targets have a special role because they can be isolated. These are also the targets that you can set as the targets to get into after system start.

By isolating a target, you start that target with all of its dependencies. Only targets that have the **isolate** option enabled can be isolated. We'll explore the **systemctl isolate** command later in this section. Before doing that, let's take a look at the default targets on your computer.

To get a list of all targets currently loaded, type **systemctl** --type=target. You'll see a list of all the targets currently active. If your server is running a graphical environment, this will include all the dependencies required to install the graphical target also. However, this list shows only the active targets, not all the targets. Type **systemctl** --type=target --all for an overview of all targets that exist on your computer. You'll now see inactive targets also (see Example 17-2).

**Example 17-2** Showing System Targets

| root@localhost ~]# systemctltype=targetall |           |          |        |                            |
|--------------------------------------------|-----------|----------|--------|----------------------------|
| UNIT                                       | LOAD      | ACTIVE   | SUB    | DESCRIPTION                |
| basic.target                               | loaded    | active   | active | Basic System               |
| bluetooth.target                           | loaded    | active   | active | Bluetooth                  |
| cryptsetup.target                          | loaded    | active   | active | Local Encrypted<br>Volumes |
| dbus.target                                | not-found | inactive | dead   | dbus.target                |
| emergency.target                           | loaded    | inactive | dead   | Emergency Mode             |
| getty-pre.target                           | loaded    | active   | active | Login Prompts<br>(Pre)     |
| getty.target                               | loaded    | active   | active | Login Prompts              |

| graphical.target          | loaded   | active     | active | Graphical                        |
|---------------------------|----------|------------|--------|----------------------------------|
| graphicar, cargo          | 104464   | docivo     | accive | Interface                        |
| initrd-fs.target          | loaded   | inactive   | dead   | Initrd File<br>Systems           |
| initrd-root-device.target | loaded   | inactive   | dead   | Initrd Root<br>Device            |
| initrd-root-fs.target     | loaded   | inactive   | dead   | Initrd Root File<br>System       |
| initrd-switch-root.target | loaded   | inactive   | dead   | Switch Root                      |
| initrd.target             | loaded   | inactive   | dead   | Initrd Default<br>Target         |
| local-fs-pre.target       | loaded   | active     | active | Local File<br>Systems (Pre)      |
| local-fs.target           | loaded   | active     | active | Local File<br>Systems            |
| multi-user.target         | loaded   | active     | active | Multi-User<br>System             |
| network-online.target     | loaded   | active     | active | Network is<br>Online             |
| network-pre.target        | loaded   | active     | active | Network (Pre)                    |
| network.target            | loaded   | active     | active | Network                          |
| nfs-client.target         | loaded   | active     | active | NFS client services              |
| nss-lookup.target         | loaded i | nactive de | ead    | Host and Network<br>Name Lookups |
| nss-user-lookup.target    | loaded   | active     | active | User and Group<br>Name Lookups   |
| paths.target              | loaded   | active     | active | Paths                            |
| remote-fs-pre.target      | loaded   | active     | active | Remote File<br>Systems (Pre)     |
| remote-fs.target          | loaded   | active     | active | Remote File<br>Systems           |
| rescue.target             | loaded   | inactive   | dead   | Rescue Mode                      |
| rpc_pipefs.target         | loaded   | active     | active | <pre>rpc_pipefs.   target</pre>  |
| rpcbind.target            | loaded   | active     | active | RPC Port Mapper                  |
| shutdown.target           | loaded   | inactive   | dead   | Shutdown                         |
| slices.target             | loaded   | active     | active | Slices                           |
| sockets.target            | loaded   | active     | active | Sockets                          |
| sound.target              | loaded   | active     | active | Sound Card                       |
| sshd-keygen.target        | loaded   | active     | active | sshd-keygen.<br>target           |
| swap.target               | loaded   | active     | active | Swap                             |
| sysinit.target            | loaded   | active     | active | System<br>Initialization         |

Of the targets on your system, a few have an important role because they can be started (isolated) to determine the state your server starts in. These are also the targets that can be set as the default targets. These targets also roughly correspond to runlevels used on earlier versions of RHEL. These are the following targets:

```
poweroff.target runlevel 0
rescue.target runlevel 1
multi-user.target runlevel 3
graphical.target runlevel 5
reboot.target runlevel 6
```

If you look at the contents of each of these targets, you'll also see that they contain the AllowIsolate=yes line. That means that you can switch the current state of your computer to either one of these targets using the **systemctl isolate** command. Exercise 17-1 shows you how to do this.

#### **Exercise 17-1 Isolating Targets**

- 1. From a root shell, go to the directory /usr/lib/systemd/system. Type **grep** Isolate \*.target. This shows a list of all targets that allow isolation.
- **2.** Type **systemctl isolate rescue.target**. This switches your computer to rescue.target. You need to type the root password on the console of your server to log in.
- 3. Type systemctl isolate reboot.target. This restarts your computer.

#### Setting the Default Target

Setting the default target is an easy procedure that can be accomplished from the command line. Type **systemctl get-default** to see the current default target and use **systemctl set-default** to set the desired default target.

To set the graphical target as the default target, you need to make sure that the required packages are installed. If this is not the case, you can use the **yum group list** command to show a list of all RPM package groups. The "server with gui" and "GNOME Desktop" package groups both apply. Use **yum group install** "server with gui" to install all GUI packages on a server where they have not been installed yet.

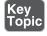

## Working with GRUB 2

The GRUB 2 boot loader is one of the first things that needs to be working well to boot a Linux server. As an administrator, you will sometimes need to apply modifications to the GRUB 2 boot loader configuration. This section explains how to do so. The RHEL 8 boot procedure is discussed in more detail in Chapter 18, where troubleshooting topics are covered as well.

#### **Understanding GRUB 2**

The GRUB 2 boot loader makes sure that you can boot Linux. GRUB 2 is installed in the boot sector of your server's hard drive and is configured to load a Linux kernel and the initramfs:

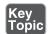

- The kernel is the heart of the operating system, allowing users to interact with the hardware that is installed in the server.
- The initramfs contains drivers that are needed to start your server. It contains a mini file system that is mounted during boot. In it are kernel modules that are needed during the rest of the boot process (for example, the LVM modules and SCSI modules for accessing disks that are not supported by default).

Normally, GRUB 2 works just fine and does not need much maintenance. In some cases, though, you might have to change its configuration. To apply changes to the GRUB 2 configuration, the starting point is the /etc/default/grub file, which has options that tell GRUB what to do and how to do it. Example 17-3 shows the contents of this file after an installation with default settings of RHEL 8.

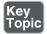

#### **Example 17-3** Contents of the /etc/default/grub File

```
[root@localhost ~]# cat /etc/default/grub
GRUB_TIMEOUT=5
GRUB_DISTRIBUTOR="$(sed 's, release .*$,,g' /etc/system-release)"
GRUB_DEFAULT=saved
GRUB_DISABLE_SUBMENU=true
GRUB_TERMINAL_OUTPUT="console"
GRUB_CMDLINE_LINUX="crashkernel=auto resume=/dev/mapper/rhel-swap rd.lvm.lv=rhel/root rd.lvm.lv=rhel/swap rhgb quiet"
GRUB_DISABLE_RECOVERY="true"
GRUB_ENABLE_BLSCFG=true
```

As you can see, the /etc/default/grub file does not contain much information. The most important part that it configures is the GRUB\_CMDLINE\_LINUX option. This line contains boot arguments for the kernel on your server.

**TIP** For the RHCSA exam, make sure that you understand the contents of the /etc/default/grub file. That is the most important part of the GRUB 2 configuration anyway.

Apart from the configuration in /etc/default/grub, there are a few configuration files in /etc/grub.d. In these files, you'll find rather complicated shell code that tells GRUB what to load and how to load it. You typically do not have to modify these files. You also do not need to modify anything if you want the capability to select from different kernels while booting. GRUB 2 picks up new kernels automatically and adds them to the boot menu automatically, so nothing has to be added manually.

#### **Understanding GRUB 2 Configuration Files**

Based on the configuration files mentioned previously, the main configuration file is created. If your system is a BIOS system, the name of the file is /boot/grub2/grub.cf. On a UEFI system the file is written to /boot/efi/EFI/redhat. After making modifications to the GRUB 2 configuration, you'll need to regenerate the relevant configuration file, which is why you should know the name of the file that applies to your system architecture. Do *not* edit it, as this file is automatically generated.

#### **Modifying Default GRUB 2 Boot Options**

To apply modifications to the GRUB 2 boot loader, the file /etc/default/grub is your entry point. The most important line in this file is GRUB\_CMDLINE\_LINUX, which defines how the Linux kernel should be started. In this line, you can apply permanent fixes to the GRUB 2 configuration. Some likely candidates for removal are the options **rhgb** and **quiet**. These options tell the kernel to hide all output while booting. That is nice to hide confusing messages for end users, but if you are a server administrator, you probably just want to remove these options.

**TIP** On the exam, you want to know immediately if something does not work out well. To accomplish this, it is a good idea to remove the **rhgb** and **quiet** boot options. Without these you will not have to guess why your server takes a long time after a restart; you'll just be able to see.

Another interesting parameter is GRUB\_TIMEOUT. This defines the amount of time your server waits for you to access the GRUB 2 boot menu before it continues booting automatically. If your server runs on physical hardware that takes a long time to get through the BIOS checks, it may be interesting to increase this time a bit.

While working with GRUB 2, you need to know a bit about kernel boot arguments. There are many of them, and most of them you'll never use, but it is good to know where you can find them. Type man 7 bootparam for a man page that contains an excellent description of all boot parameters that you may use while starting the kernel.

To write the modified configuration to the appropriate files, you use the grub2-mkconfig command and redirect its output to the appropriate configuration file. On a BIOS system, the command would be grub2-mkconfig -o /boot/grub2/grub. cfg, and on a UEFI system the command would be grub2-mkconfig -o /boot/efi/EFI/redhat/grub.cfg.

In Exercise 17-2, you learn how to apply modifications to the GRUB 2 configuration and write them to the /boot/grub2/grub.cfg configuration file.

**TIP** You should know how to apply changes to the GRUB configuration, but you should also know that the default GRUB 2 configuration works fine as it is for almost all computers. So, you will probably never have to apply any changes at all!

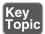

#### Exercise 17-2 Applying Modifications to GRUB 2

- 1. Open the file /etc/default/grub with an editor and remove the **rhgb** and **quiet** options from the GRUB\_CMDLINE\_LINUX line.
- **2.** From the same file, set the GRUB\_TIMEOUT parameter to 10 seconds. Save changes to the file and close the editor.
- 3. From the command line, type grub2-mkconfig > /boot/grub2/grub.cfg to write the changes to GRUB 2. (Note that instead of using the redirector > to write changes to the grub.cfg file, you could use the -o option. Both methods have the same result.)
- 4. Reboot and verify that while booting you see boot messages scrolling by.

## Summary

In this chapter you learned how Systemd and GRUB 2 are used to bring your server into the exact state you desire at the end of the boot procedure. You also learned how Systemd is organized, and how units can be configured for automatic start with the use of targets. Finally, you read how to apply changes to the default GRUB 2 boot loader. In the next chapter, you learn how to troubleshoot the boot procedure and fix some common problems.

## **Exam Preparation Tasks**

As mentioned in the section "How to Use This Book" in the Introduction, you have several choices for exam preparation: the end-of-chapter labs; the memory tables in Appendix B; Chapter 26, "Final Preparation"; and the practice exams.

## **Review All Key Topics**

Review the most important topics in the chapter, noted with the Key Topic icon in the outer margin of the page. Table 17-2 lists a reference of these key topics and the page number on which each is found.

Table 17-2 Key Topics for Chapter 17

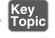

| Key Topic Element | Description                                     | Page |
|-------------------|-------------------------------------------------|------|
| Section           | Understanding target units                      | 389  |
| Section           | Managing Systemd targets                        | 390  |
| Exercise 17-1     | Isolating targets                               | 393  |
| List              | Explanation of the role of kernel and initramfs | 394  |
| Example 17-3      | Contents of the /etc/default/grub file          | 394  |
| Exercise 17-2     | Applying modifications to GRUB 2                | 396  |

## **Define Key Terms**

Define the following key terms from this chapter and check your answers in the glossary:

unit, wants, target, Systemd, dependencies, initramfs, kernel, boot loader, GRUB

## **Review Questions**

The questions that follow are meant to help you test your knowledge of concepts and terminology and the breadth of your knowledge. You can find the answers to these questions in Appendix A.

- **1.** What is a unit?
- **2.** Which command enables you to make sure that a target is no longer eligible for automatic start on system boot?

- **3.** Which configuration file should you modify to apply common changes to GRUB 2?
- **4.** Which command should you use to show all service units that are currently loaded?
- **5.** How do you create a want for a service?
- **6.** How do you switch the current operational target to the rescue.target?
- **7.** Why can it happen that you get the message that a target cannot be isolated?
- **8.** You want to shut down a Systemd service, but before doing that you want to know which other units have dependencies to this service. Which command would you use?
- **9.** What is the name of the GRUB 2 configuration file where you apply changes to GRUB 2?
- **10.** After applying changes to the GRUB 2 configuration, which command should you run?

## **End-of-Chapter Labs**

You have now learned how to work with Systemd targets and the GRUB 2 boot loader. Before continuing, it is a good idea to work on some labs that help you ensure that you can apply the skills that you acquired in this chapter.

## Lab 17.1

- 1. Set the default target to multi-user.target.
- **2.** Reboot to verify this is working as expected.

### Lab 17.2

**1.** Change your GRUB 2 boot configuration so that you will see boot messages upon startup.

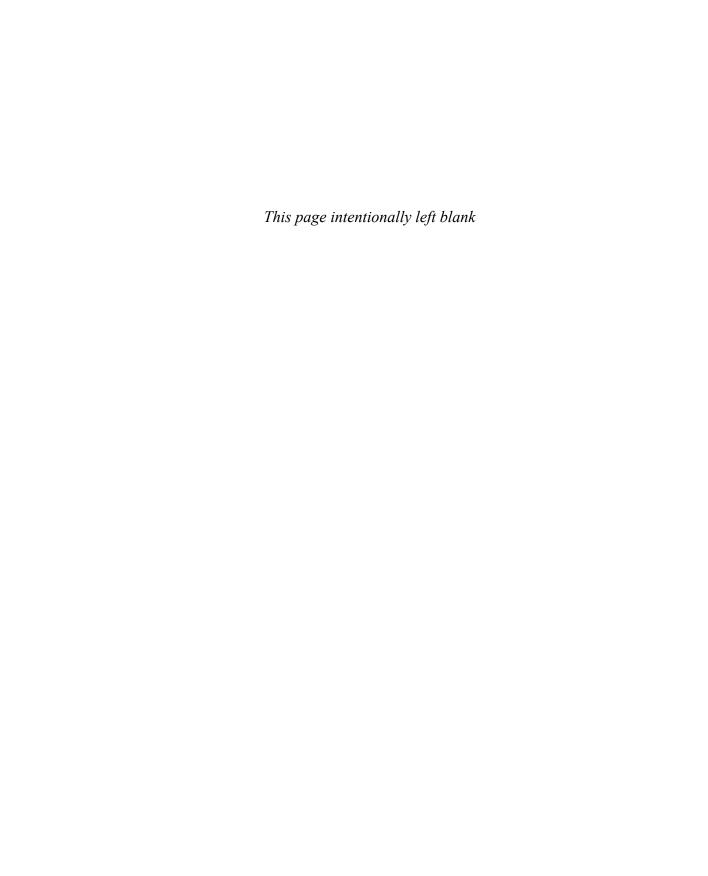

## Index

| SYMBOLS                              | fields, 129–130                        |
|--------------------------------------|----------------------------------------|
| & (ampersand) command, 237-238       | modifying, 131                         |
| \ (backslash) escape character, 433  | /etc/sysconfig/selinux, 476            |
| ~/.bash_profile, 43                  | /etc/systemd/journald.conf, 303        |
| ~/.bashrc, 43                        | help option, 44–45                     |
| /boot directory, 56–57               | /home directory, 56, 58                |
| /dev directory, 56                   | && (logical AND), 553, 433             |
| . (dot), 553, 91                     | (logical OR), 564, 433                 |
| /etc directory, 56                   | /media directory, 56                   |
| /etc/anacrontab, 278–279             | /mnt directory, 56                     |
| /etc/bashrc, 43                      | /opt directory, 56                     |
| /etc/crontab file, managing, 276–278 | \$PATH, 553, 33                        |
| /etc/default/grub, 395               | /proc directory, 56, 372               |
| /etc/default/useradd, 132-133        | / (root) directory, 56                 |
| /etc/dracut.conf, 412–413            | /root directory, 56                    |
| /etc/fstab, 332–335                  | /run directory, 56                     |
| NFS share mounting, 520-521          | #! (shebang), 569, 426                 |
| Samba share mounting, 521            | /srv directory, 56                     |
| /etc/group, 136–137                  | /sys directory, 56                     |
| /etc/gshadow, 137                    | /tmp directory, 57                     |
| /etc/hosts, 191–192                  | /usr directory, 57–58                  |
| /etc/httpd, 464–465                  | /usr/share/doc documentation files, 49 |
| /etc/httpd/conf/httpd.conf, 460-463  | /var directory, 57–58                  |
| /etc/issue, 43                       | /var/log, list of log files, 290       |
| /etc/login.defs, 133                 | /var/log/messages, 290–292             |
| /etc/logrotate.conf, 298             | * (wildcard), 573                      |
| /etc/motd, 43                        | •                                      |
| /etc/passwd, 89                      | A                                      |
| fields, 128–129                      | absolute filenames                     |
| modifying, 131                       | defined, 553                           |
| /etc/profile, 43                     | overview, 63–64                        |
| /etc/shadow                          | accessing respositories, 8             |
|                                      |                                        |

| accounts. See group accounts; user   | defined, 554                         |
|--------------------------------------|--------------------------------------|
| accounts                             | SELinux messages in, 488-490         |
| ACLs (access control lists), 156-160 | auditd, 554                          |
| changing/viewing settings, 157-159   | authentication                       |
| default ACLs, 159–160                | key-based, 114-115, 451-452          |
| defined, 553                         | to Samba shares, 518                 |
| file system preparation, 157         | autofs, 521-523                      |
| support for, 156–157                 | configuring, 522                     |
| advanced permissions, 152–156        | defined, 554                         |
| aliases, 33                          | defining mounts, 522                 |
| alternative port configuration, 447  | overview, 521                        |
| ampersand (&) command, 237–238       | wildcards in, 523                    |
| anacron                              | automount, 521–523                   |
| configuring, 278–279                 | configuring, 522                     |
| defined, 553                         | defined, 554                         |
| AND, 553, 433                        | defining mounts, 522                 |
| Apache servers                       | overview, 521                        |
| configuration files, 460–465         | wildcards in, 523                    |
| content creation, 463–464            | awk command, 93–94                   |
| software requirements, 460           | ana communa, / 2 / /                 |
| verifying availability, 464          | В                                    |
| virtual hosts, 465–467               |                                      |
| Application profile, 553             | background processes<br>defined, 554 |
| Application Stream, 553, 220         |                                      |
| apropos command, 47                  | running, 236–237                     |
| archiving                            | types of, 239                        |
| defined, 554                         | backslash (\) escape character, 433  |
| files                                | backups                              |
| extracting tar files, 73             | of ACLs, 157                         |
| with tar, 72                         | defined, 554                         |
| arguments                            | Bash. See also shell scripting       |
| defined, 33                          | commands                             |
| in shell scripts, 428–429            | command-line completion, 39          |
| asterisk (*) wildcard, 573           | executing, 33                        |
| at command, 281                      | help with, 44–49                     |
| defined, 554                         | history, 37–38                       |
| task scheduling, 281                 | I/O redirection, 34–35               |
| atq command, 281                     | pipes, 36                            |
| atrm command, 281                    | syntax, 32–33                        |
| attributes                           | defined, 554, 32                     |
| defined, 554                         | escaping, 90                         |
|                                      | bash -x command, 438                 |
| user-extended, 162–163               | bash-completion, 39                  |
| audit log                            | Basic Input Output System (BIOS), 55 |

| batch command, 281                    | С                                  |
|---------------------------------------|------------------------------------|
| bg command, 237, 238                  | cache, 555                         |
| binary, 554                           | cache tier, 356                    |
| binary notation                       | capabilities, 555                  |
| for IP addresses, 172                 | case statement, 436–437            |
| BIOS (Basic Input Output System), 554 | cat command, 84–85                 |
| blkid command, 331–332                | CentOS                             |
| Boolean settings for SELinux, 487–488 | defined, 555                       |
| boot loaders, 554                     | installing, 10–24                  |
| boot process                          | obtaining, 7                       |
| GRUB 2, 394–397                       | Cert Guide environment setup, 9–10 |
| changing configuration, 394-395       | certificate authority (CA), 555    |
| configuration files, 395-396          | certificates, 555                  |
| modifying default options, 396-397    | chage command, 133–134             |
| steps in, 404–405                     | characters                         |
| systemd targets                       | counting, 88–89                    |
| enabling services, 390-391            | escaping, 433                      |
| isolating, 391–394                    | chattr command, 163                |
| setting default, 394                  | chcon command, 481                 |
| target units, 389–390                 | chgrp command, 148                 |
| tasks of, 388–389                     | chmod command, 150–152, 155        |
| types of, 388                         | chown command                      |
| viewing, 391–393                      | group ownership, 148               |
| wants, 390                            | user ownership, 147–148            |
| troubleshooting                       | chrony                             |
| accessing boot prompt, 406–407        | defined, 555                       |
| file system issues, 414–415           | time service client configuration, |
| overview, 405                         | 537–538                            |
| recovering virtual machine access,    | chroot, 555                        |
| 416–418                               | chroot /mnt/sysimage command,      |
| re-creating initramfs image, 414      | 409–410, 414                       |
| reinstalling GRUB 2, 413–414          | chvt command, 105                  |
| rescue disk usage, 408–413            | CIFS (Common Internet File System) |
| resetting root password, 416          | defined, 555                       |
| starting troubleshooting targets,     | history of, 516–517                |
| 407–408                               | mounting through fstab, 521        |
| boot prompt, accessing, 406–407       | server configuration, 518-519      |
| broadcast addresses, 171              | shares                             |
| BtrFS, 554                            | authentication, 518                |
| bunzip2 command, 74                   | discovering, 517-518, 520          |
| bzip2 command, 74                     | mounting, 518, 520                 |

| cloud, 555                            | fixed and dynamic IP addresses for, 189 |
|---------------------------------------|-----------------------------------------|
| command mode (vim), 40                | SSH server options, 450                 |
| command-line completion, 39           | viewing properties, 182–185             |
| commands                              | viewing status, 181                     |
| command-line completion, 39           | consoles                                |
| executing, 33                         | defined, 555, 102                       |
| help with, 44-49                      | local consoles                          |
| /usr/share/doc documentation files,   | logging in, 102–103                     |
| 49                                    | pseudo terminals, 106                   |
| help option, 44-45                    | switching terminals, 103-105            |
| info command, 48-49                   | remote access                           |
| man command, 45–48                    | with Secure Shell, 108-110, 112         |
| mandb command, 47-48                  | transferring files, 111–112             |
| history, 37–38                        | context labels, 479–481                 |
| I/O redirection, 34–35                | context switches, 556                   |
| LVM management, 353                   | context types, 481–485                  |
| pipes, 36                             | defined, 556                            |
| syntax, 32–33                         | finding via man pages, 484-485          |
| vim editor, 40–41                     | restoring defaults, 485-486             |
| Common Internet File System. See CIFS | setting, 481–484                        |
| (Common Internet File System)         | contexts, 556                           |
| compression                           | Coordinated Universal Time (UTC),       |
| defined, 555                          | 556, 530                                |
| overview, 73–74                       | copying files                           |
| conditional loops, 432–437            | cp command, 65–66                       |
| case statement, 436–437               | scp command, 112                        |
| defined, 555                          | counting words/lines/characters, 88-89  |
| for loops, 429, 434–435               | cp command, 65–66                       |
| if.then.else construction, 432–434    | createrepo command, 208                 |
| until loops, 435–436                  | credentials files, 556                  |
| while loops, 435–436                  | cron                                    |
| configuration files                   | anacron service, 278-279                |
| for Apache servers, 460–465           | components of, 274                      |
| GRUB 2, 395–396                       | configuration file management,          |
| ifcfg, 189                            | 276–278                                 |
| modifying, 131                        | crond management, 274-275               |
| rsyslogd, 293, 297                    | defined, 556                            |
| in shell environment, 43              | exercise, 280                           |
| for user management, 132-133          | security, 280                           |
| connections                           | timing, 276                             |
| defined, 555                          | crond, managing, 274-275                |
| devices versus, 180                   | crontab command, 277                    |

| cryptography, 556                         | mounting, 57–58                       |
|-------------------------------------------|---------------------------------------|
| cut command, 84, 87                       | ownership                             |
|                                           | changing groups, 148                  |
| D                                         | changing users, 147–148               |
| daemons, 236                              | default ownership, 148–149            |
| date command, 532                         | viewing, 146–147                      |
| daylight saving time, 530                 | permissions                           |
| debugging shell scripts, 438              | ACLs, 156–160                         |
| deduplication, 556                        | advanced, 152–156                     |
| default ACLs, 159–160                     | basic, 149–152                        |
| default boot options, modifying, 396-397  | default, 160–161                      |
| default file contexts, restoring, 485–486 | user-extended attributes, 162-163     |
| default ownership, 148–149                | disabled mode, 557                    |
| default permissions, 160–161              | disabling                             |
| default routes, 556                       | root login, 446                       |
| default targets, setting, 394             | SELinux, 478–479                      |
| default zones in firewalld, 501           | disk device types, 315                |
| deleting files, 66                        | disk labels, mounting with, 331-332   |
| dependencies                              | distributions, 557                    |
| defined, 556                              | dmesg                                 |
| of units, managing, 263-264               | analyzing kernel activity, 371-372    |
| dependency hell, 556, 225                 | defined, 557                          |
| destinations                              | dnf command, yum command and, 200     |
| defined, 556                              | DNS name resolution, 192–193          |
| in rsyslogd, 294–296                      | documentation files, 49               |
| device files, 557, 35                     | dot (.), 553, 91                      |
| device mappers, 557                       | downloading GPG keys, 206-207         |
| devices                                   | dracut command                        |
| connections versus, 180                   | defined, 557                          |
| defined, 557                              | re-creating initramfs image, 411–413, |
| mounting, 57–61, 331–332                  | 414                                   |
| naming, 351–352                           | drivers, 371, 374–375                 |
| df -hT command, 61                        | checking availability, 379–380        |
| df -Th command, 59                        | dynamic IP addresses, 174, 189        |
| dictionary attacks, 446                   | dynamic routes, 557                   |
| direct write logging, 288                 | _                                     |
| directories. See also files               | E                                     |
| defined, 557                              | echo command, 43                      |
| in FSH, 56–57                             | editing files with vim, 39-41         |
| home, 132                                 | elevated permissions                  |
| listing, 64–65                            | running tasks with, 125               |
| managing, 62–63                           | PolicyKit, 126                        |

| su command, 125<br>sudo command, 126                            | /etc/systemd/journald.conf, 303<br>/var/log/messages, 291 |
|-----------------------------------------------------------------|-----------------------------------------------------------|
| emergency reset, 108                                            | anacron configuration, 279                                |
| emergency.target, 388                                           | analyzing kernel activity, 372                            |
| enabling                                                        | arguments in shell scripts, 428                           |
| modules, 223                                                    | basic script example, 426                                 |
| SELinux, 475–476                                                | blkid command, 332                                        |
| services, 390–391                                               | case statement, 437                                       |
| enforcing mode, 557                                             | chage command, 134                                        |
| entitlements, 201                                               | CIFS share discovery, 517                                 |
| env command, 42                                                 | connection properties, 182–185                            |
| environments, 557                                               | connection status, 181                                    |
| EPEL (Extra Packages for Enterprise                             | context label viewing, 480                                |
| Linux) repositories, 201                                        | counting with wc command, 89                              |
| epoch time, 557, 532                                            | cron job in /etc/cron.d, 278                              |
| escaping                                                        | current environment display, 42                           |
| characters, 433                                                 | debugging shell scripts, 438                              |
| defined, 557                                                    | df -hT command, 61                                        |
| regular expressions, 90                                         | file ownership display, 147                               |
| exam preparation, 541–544<br>nondisclosure agreement (NDA), 544 | file system formatting with XFS, 326–327                  |
| registering for exam, 541–542                                   | filtering with cut command, 87                            |
| SELinux coverage, 492                                           | findmnt command, 59–60                                    |
| theoretical pre-assessment exam,                                | firewall configuration, 504                               |
| 545–547                                                         | firewalld services, 502                                   |
| tips for taking exam, 542-544                                   | for loops, 434                                            |
| verifying readiness, 541                                        | ftp service file, 503                                     |
| what to bring to exam, 542                                      | GPG key downloads, 206-207                                |
| examples                                                        | group ACL changes, 158                                    |
| /etc/crontab file, 277                                          | hostname configuration, 190-191                           |
| /etc/default/grub, 395                                          | hostnamectl status command, 373                           |
| /etc/default/useradd, 132-133                                   | id command, 124                                           |
| /etc/dracut.conf, 412–413                                       | ifcfg configuration files, 189                            |
| /etc/fstab, 333                                                 | if.then.else construction, 433                            |
| /etc/group, 136                                                 | ip addr show command, 176                                 |
| /etc/hosts, 191–192                                             | ip link show command, 177                                 |
| /etc/httpd, 464                                                 | ip route show command, 178–179                            |
| /etc/httpd/conf/httpd.conf, 461–463                             | journalctl -o verbose command,                            |
| /etc/logrotate.conf, 298                                        | 301–302                                                   |
| /etc/passwd, 89, 128                                            | kernel thread viewing, 239–240                            |
| /etc/shadow, 129                                                | line anchors, 90                                          |
| /etc/sysconfig/selinux, 476                                     | link properties, 70                                       |

listing kernel threads, 370 systemd mount units for VDO, log file viewing from journald, 299–300 360-361 systemd targets, 391-393 log file viewing with systemctl status command, 289 target units, 260 logging in with Secure Shell, 110 time zone settings, 536–537 lsblk command, 349 timedatectl command, 533 tune2fs command, 327-328 Ismod command, 376 lspci command, 379–380 udevadm monitor command, 375 LVM device naming, 352 unit types in systemd, 256 modinfo command, 377–378 until loops, 436 monitoring time synchronization uptime command, 247 status, 534–535 vgdisplay command, 350 mount command, 58–59 volume groups resizing verification, mount units, 258 354 multi-user.target, 389 web server availability verification, 464 newgrp command, 149 while loops, 435 permissions checking, 158 yum groups info command, 218 physical volume verification, 348 yum groups list command, 217 ps aux command, 88 yum history command, 219 ps -ef command, 240–241 yum info nmap command, 211–212 ps fax command, 241–242 yum install nmap command, 212–213 pvcreate command, 345 yum list command, 214 pvdisplay command, 348 yum list kernel command, 215 read command in shell scripts, 430 yum module info command, 223 regular expression necessity, 89-90 yum module list command, 221–222 repository availability verification, 209 yum module list perl command, 223 repository file, 204–205 yum search command, 210 RULES section of rsyslog.conf, 294 yum update command, 215–216 screen command, 115-116 execute permissions, 149–152 sealert command, 490–491 executing commands, 33 searching man pages, 46 exercises SELinux messages in audit.log, 489 ACLs (access control lists), 160 semanage fcontext usage, 483 advanced permissions, 156 service units, 257 Apache virtual host configuration, sestatus command, 477 466–467 socket units, 259 at task scheduling, 281 ss -lt command, 179 automount configuration for NFS, 522 systemetl list-dependencies command, bash-completion, 39 263-264 basic permission management, 152 systemetl show command, 265 connection parameter changes with systemetl status command, 262 nmcli, 186 systemetl status crond -l command, 275 context label setting, 483–484

cron task scheduling, 280 NFS share mounting, 516 NFS share offering, 515 directory management, 62–63 file management, 67–68 package management with yum, 219 file system creation, 327 physical volume creation, 346–347 firewall management with positional parameters, 429 firewall-cmd, 503–505 preserving systemd journal, 303 GPT partition creation with gdisk, process management from command 321-324 line, 245 GPT partition creation with pseudo terminals, 106 parted, 325 remote access with public/private keys, grep options, 93 114–115 remote access with Secure Shell, 112 group account management, 137 GRUB 2 modifications, 397 repository creation, 208–209 head command, 86 rescuing system, 410–411 history (in Bash), 38 restorecon command, 486 if.then.else construction, 434 RPM queries, 228–229 info command, 49 rsyslog.conf rule changes, 297 input in shell scripts, 431 Samba server configuration, 519 internal and external commands, 34 SELinux Boolean settings, 488 I/O redirection and pipes, 36–37 SELinux mode manipulation, 478 isolating targets, 394 SELinux-specific man pages, 485 journalctl command, 300-301 shell environment management, 44 kernel module management, 378 shell job management, 238 kernel modules with parameters, 380 simple shell script creation, 427 less command, 85 SMB share discovery and mounting, live log file monitoring, 292 load average management, 248 SSH security option configuration, 449 local time management, 534 Stratis volume management, 358–359 logging in with Secure Shell, 109–110 swap partition creation, 330 logical partition creation, 319–320 switching terminals, 104 logical volume resizing, 355–356 switching user accounts, 127 man -k command, 48 symbolic links and hard links, 71 MBR partition creation with fdisk, tail command, 86 316-318 tar, 75 module management, 224–225 time service client configuration, 538 mounting partitions through /etc/fstab, troubleshooting targets, 408 335 tuned, 249 mounts overview, 60 unit configuration changes, 266 network configuration validation, 177 unit management with systemctl, 261 network connections management with user account creation, 135 nmcli, 186 VDO storage management, 361 vim practice, 41 network settings verification, 179–180

| volume group and logical volume        | CIFS                                    |
|----------------------------------------|-----------------------------------------|
| creation, 352                          | authentication, 518                     |
| web server setup, 463                  | discovering shares, 517-518, 520        |
| wildcard automount configuration,      | history of, 516–517                     |
| 523                                    | mounting shares, 518, 520               |
| exit command, 427                      | mounting through fstab, 521             |
| exports, 557                           | server configuration, 518–519           |
| Ext2, 557                              | creating, 325–327                       |
| Ext3, 557                              | defined, 558                            |
| Ext4                                   | mounting, 330–335                       |
| defined, 557                           | automating with /etc/fstab, 332–335     |
| property management, 327–329           | with device name/UUID/disk label,       |
| extended partitions                    | 331–332                                 |
| defined, 557                           | manually, 331                           |
| on MBR, 319–320                        | NFS                                     |
| external commands, 558, 33             | automount configuration, 522            |
| Extra Packages for Enterprise Linux    | mounting shares, 515-516                |
| (EPEL) repositories, 201               | mounting through fstab, 520-521         |
| extracting tar files, 73               | security, 514                           |
|                                        | versions, 514–515                       |
| F                                      | property management, 327–329            |
| facilities                             | troubleshooting, 414–415                |
| defined, 558                           | types of, 326                           |
| in rsyslogd, 294–296                   | files. See also directories; text files |
| fdisk command, 315–320                 | absolute and relative fileames, 63-64   |
| Fedora                                 | archiving                               |
| defined, 558                           | extracting tar files, 73                |
| obtaining, 8                           | with tar, 72                            |
| fg command, 237, 238                   | compressing, 73–74                      |
| FHS (Filesystem Hierarchy Standard)    | copying                                 |
| defined, 558                           | cp command, 65–66                       |
| mounts, 57–61                          | scp command, 112                        |
| overview, 56–57                        | deleting, 66                            |
| file command, 73                       | editing with vim, 39–41                 |
| file descriptors, 558                  | links                                   |
| file systems. See also storage         | creating, 69–70                         |
| ACL preparation, 157                   | hard links, 68-69, 71                   |
| automount, 521–523                     | removing, 70–71                         |
| configuring, 522                       | symbolic links, 69, 71                  |
| defining mounts, 522                   | listing, 64–65                          |
| overview, 521                          | moving, 66                              |
| wildcards in, 523                      | ownership                               |
| ······································ | -                                       |

| ahan ain a amayana 140                 | formania di managana                      |
|----------------------------------------|-------------------------------------------|
| changing groups, 148                   | foreground processes                      |
| changing users, 147–148                | defined, 559                              |
| default ownership, 148–149             | running, 236–237                          |
| viewing, 146–147                       | for loops, 429, 434–435                   |
| permissions                            | fsck command, 414                         |
| ACLs, 156–160                          | fstab, 559, 332–335                       |
| advanced, 152–156                      | NFS share mounting, 520–521               |
| basic, 149–152                         | Samba share mounting, 521                 |
| default, 160–161                       |                                           |
| user-extended attributes, 162-163      | G                                         |
| synchronizing, 112                     | gdisk command, 320-324                    |
| transferring securely, 111–112         | GECOS, 559                                |
| wildcards, 61-62                       | getenforce command, 476                   |
| Filesystem Hierarchy Standard. See FHS | getfacl command, 157–159                  |
| (Filesystem Hierarchy Standard)        | getsebool command, 487                    |
| filtering text files                   | GiB, 9                                    |
| with cut command, 87                   | global unique ID (GUID), 559              |
| with head command, 86                  | GPG keys, downloading, 206–207            |
| with tail command, 86                  | GPT (GUID Partition Table)                |
| find command, 147                      | creating                                  |
| finding                                | with gdisk command, 320–324               |
| context types, 484–485                 | with parted command, 324–325              |
| packages, 210–211                      | defined, 559                              |
| findmnt command, 59-60                 | overview, 313                             |
| firewall-cmd command, 503-506          | graphical applications with Secure Shell, |
| firewalld, 500–503                     | 111                                       |
| defined, 558                           | graphical.target, 388                     |
| services, 502–503                      | grep command, 242                         |
| zones, 501                             | options, 92–93                            |
| firewalls                              | group accounts                            |
| defined, 558                           | creating, 136–137                         |
| firewall-cmd command, 503-506          | groupadd command, 137                     |
| firewalld, 500–503                     | vigr command, 136–137                     |
| services, 502–503                      | membership checking, 137                  |
| zones, 501                             | property management, 137                  |
| netfilter, 500                         | types of, 135–136                         |
| viewing configuration, 504             |                                           |
| first lines of text files, viewing, 86 | group owners<br>changing, 148             |
| fixed IP addresses, 174, 189           |                                           |
| folders, 558. See also directories     | defined, 559                              |
| ioracio, 550. Oct mod directories      | groupadd command, 137                     |

| groupmems command, 137                 | home directories, 132                 |
|----------------------------------------|---------------------------------------|
| groupmod command, 137                  | hostnamectl set-hostname command, 190 |
| groups                                 | hostnamectl status command, 190, 373  |
| defined, 559                           | hostnames, 190-192                    |
| of packages, 216–218                   | hosts, 170. See also virtual hosts    |
| groups command, 148                    | httpd package, 460                    |
| GRUB 2, 394–397                        | hwelock command, 532                  |
| accessing boot prompt, 406-407         | hypervisors, 560                      |
| changing configuration, 394–395        |                                       |
| configuration files, 395-396           | I                                     |
| defined, 559                           | id command, 124                       |
| modifying default options, 396-397     | ifcfg configuration files, 189        |
| reinstalling, 411, 413-414             | ifconfig command, 175                 |
| grub2-install command, 413-414         | if.then.else construction, 432–434    |
| grub2-mkconfig command, 396–397        | info command, 48–49                   |
| GUID (global unique ID), 559           | inheritance, 560                      |
| GUID Partition Table. See GPT (GUID    | init, 560                             |
| Partition Table)                       | initramfs                             |
| gunzip command, 74                     | defined, 560                          |
| gzip command, 559, 74                  | re-creating from rescue disk, 411–414 |
|                                        | inodes, 560, 68                       |
| Н                                      | input in shell scripts, 430–431       |
| hard links                             | input mode (vim), 40                  |
| defined, 560                           | input modules, 560                    |
| exercise, 71                           | insmod command, 378                   |
| overview, 68–69                        | installing                            |
| hardware clock, 530                    | modules, 224                          |
| hardware initialization, 371, 374–375  | packages, 212–213                     |
| checking driver availability, 379-380  | RHEL                                  |
| hardware time, 560                     | advantages of subscription, 6         |
| head command, 84, 86                   | Cert Guide environment, 9–10          |
| help with commands, 44-49              | free alternatives, 7                  |
| /usr/share/doc documentation files, 49 | manual installation, 10-24            |
| help option, 44–45                     | obtaining, 7                          |
| info command, 48–49                    | repository access, 8                  |
| man command, 45–48                     | setup requirements, 9                 |
| mandb command, 47–48                   | interfaces, 560                       |
| hexadecimal, 560                       | internal commands, 561, 33            |
| history                                | Internet Protocol (IP), 561           |
| in Bash, 37–38                         | I/O redirection, 34–35                |
| of CIFS, 516–517                       | IP (Internet Protocol), 561           |
| of packages, 218–219                   | ip addr command, 175                  |

| ip addr show command, 175–176           | loading/unloading, 378                |
|-----------------------------------------|---------------------------------------|
| ip command, 175–177                     | parameter management, 380             |
| ip link command, 175                    | viewing information about, 377-378    |
| ip link show command, 177               | kernel ring buffer, 561               |
| ip route command, 175                   | kernel space, 561                     |
| ip route show command, 178              | kernel threads                        |
| iptables command, 561, 500              | defined, 236                          |
| IPv4 addresses                          | listing, 370                          |
| binary notation, 172                    | showing, 239–240                      |
| defined, 561, 170                       | Kernel-based Virtual Machine (KVM),   |
| fixed versus dynamic, 174               | 561                                   |
| overview, 170–171                       | key-based authentication, 114-115,    |
| subnet masks, 171                       | 451–452                               |
| validating configuration, 175–177       | key-based logins, 562                 |
| IPv6 addresses                          | kill command, 562, 239, 244-245       |
| defined, 561, 170                       | killall command, 245                  |
| overview, 171                           | KVM (Kernel-based Virtual Machine),   |
| isolating systemd targets, 391-394      | 561                                   |
| iterations, 561                         |                                       |
|                                         | L                                     |
| J                                       | labels, 562                           |
| jobs                                    | last lines of text files, viewing, 86 |
| defined, 561                            | less command, 84–85                   |
| shell jobs. See shell jobs              | line anchors, 562, 90                 |
| jobs command, 237–238                   | lines, counting, 88–89                |
| journaletl command, 561, 288, 299-302   | links                                 |
| journalctl -o verbose command, 301-302  | creating, 69–70                       |
| journald, 299–303                       | hard links, 68–69, 71                 |
| defined, 561, 288                       | removing, 70–71                       |
| journaletl command, 299-302             | symbolic links, 69, 71                |
| overview, 288–289                       | Linux, 562                            |
| preserving systemd journal, 302-303     | listing                               |
|                                         | directories, 64–65                    |
| K                                       | files, 64–65                          |
| kernel                                  | firewalld services, 502               |
| analyzing activity, 371-373             | kernel modules, 376                   |
| defined, 561, 370                       | kernel threads, 370                   |
| drivers, 371, 374–375                   | modules, 221–223                      |
| upgrading, 381                          | packages, 214–215                     |
| kernel modules, 373, 376–380            | live log file monitoring, 292         |
| drivers, checking availability, 379–380 | ln command, 69–70                     |
| listing, 376                            | load average for processes, 247       |

| loading kernel modules, 378            | logical AND (&&), 553, 433      |
|----------------------------------------|---------------------------------|
| local consoles                         | logical extent, 562             |
| logging in, 102–103                    | logical OR (11), 564, 433       |
| pseudo terminals, 106                  | logical partitions              |
| switching terminals, 103–105           | defined, 562                    |
| local time                             | on MBR, 319–320                 |
| defined, 530                           | Logical Volume Manager. See LVM |
| managing, 534                          | (Logical Volume Manager)        |
| time zone settings, 535–537            | logical volumes                 |
| log files                              | creating, 344–345, 351–352      |
| journald, 299–303                      | defined, 562                    |
| journalctl command, 299–302            | resizing, 353–356               |
| overview, 288–289                      | login shells, 562               |
| preserving systemd journal, 302–303    | loopback interfaces, 176        |
| rotating, 297–299                      | loops. See conditional loops    |
| rsyslogd, 293–297                      | ls command, 64–65, 70           |
| configuration files, 293, 297          | ls -l command, 146–147          |
| facilities/priorities/destinations,    | lsblk command, 348–349          |
| 294–296                                | lscpu command, 247              |
| overview, 288–289                      | lsmod command, 376              |
| for SELinux                            | lspci command, 379–380          |
| in audit log, 488–490                  | lvcreate command, 353           |
| sealert command, 490–491               | lvdisplay command, 353          |
| types of, 288                          | lvextend command, 354           |
| viewing                                | LVM (Logical Volume Manager)    |
| with journalctl -o verbose command,    | advantages of, 343–344          |
| 301–302                                | architecture, 342–343           |
| from journald, 299-300                 | commands, 353                   |
| live monitoring, 292                   | defined, 562                    |
| sample content, 290–292                | device naming, 351–352          |
| with systemetl status command, 289     | logical volumes                 |
| in /var/log, 290                       | creating, 344–345,              |
| log rotation                           | 351–352                         |
| defined, 562                           | resizing, 353–356               |
| overview, 297–299                      | partitions, creating, 347       |
| logger command, 292                    | physical volumes                |
| logging in                             | creating, 346–349               |
| disabling root login, 446              | verifying, 348                  |
| with key-based authentication, 114-115 | volume groups                   |
| to local consoles, 102-103             | creating, 349–350, 352          |
| to remote servers, 108–110, 112        | resizing, 353–354               |

| lvremove command, 353                 | mounts, 57–61                          |
|---------------------------------------|----------------------------------------|
| lvresize command, 354–355             | defined, 563                           |
| lvs command, 353                      | defining in automount, 522             |
|                                       | in systemd, 258                        |
| M                                     | for VDO, 360–361                       |
| MAC addresses, 173                    | wildcard configuration, 523            |
| man command, 45–48                    | moving files, 66                       |
| man -k command, 46–48                 | multiplier, 563                        |
| man pages                             | multi-user.target, 388, 389            |
| finding context types, 484–485        | mv command, 66                         |
| searching, 46                         |                                        |
| for semanage command, 482–483         | N                                      |
| mandb command, 47–48                  | naming devices, 351–352                |
| masquerading, 563                     | nano editor in systemd, 266            |
| MBR (Master Boot Record)              | NAT (Network Address Translation), 171 |
| creating with fdisk, 315-318          | See also masquerading                  |
| defined, 563                          | NDA (nondisclosure agreement), 544     |
| extended and logical partitions, 319- | netfilter                              |
| 320                                   | defined, 563                           |
| overview, 312–313                     | overview, 500                          |
| measurement units for storage, 314    | netmask. See subnet masks              |
| mkfs command, 326–327                 | netstat command, 178                   |
| modinfo command, 377–378              | Network Address Translation (NAT), 171 |
| modprobe command, 378                 | See also masquerading                  |
| modular kernel. See kernel modules    | Network File System. See NFS (Network  |
| modules                               | File System)                           |
| defined, 563, 220                     | network masks. See subnet masks        |
| enabling, 223                         | network time, 563                      |
| information about, 223                | Network Time Protocol (NTP)            |
| installing, 224                       | defined, 563                           |
| listing, 221–223                      | overview, 531                          |
| managing, 221–225                     | networking                             |
| terminology, 220                      | configuring, 180–189                   |
| more command, 85                      | with nmcli command, 181–187            |
| mount command, 58–59, 331, 518        | with nmtui command, 187–189            |
| mounting                              | permissions for, 180–181               |
| file systems, 330–335                 | DNS name resolution, 192–193           |
| automating with /etc/fstab, 332–335   | hostnames, 190–192                     |
| with device name/UUID/disk label,     | IPv4 addresses, 170–171                |
| 331–332                               | binary notation, 172                   |
| manually, 331                         | fixed versus dynamic, 174              |
| NFS shares, 515–516, 520–521          | subnet masks, 171                      |
| Samba shares, 518, 520-521            | validating configuration, 175–177      |

| IPv6 addresses, 170, 171              | P                                          |
|---------------------------------------|--------------------------------------------|
| MAC addresses, 173                    | package groups, 564                        |
| port addresses, 173                   | Package Module Streams, 220                |
| validating, 178–179                   | packages                                   |
| protocols, 173                        | defined, 564                               |
| routing, validating, 178              | finding, 210–211                           |
| verifying settings, 179–180           | groups of, 216–218                         |
| newgrp command, 149                   | history of, 218–219                        |
| NFS (Network File System)             | information about, 211–212                 |
| automount configuration, 522          | installing, 212–213                        |
| defined, 563                          | listing, 214–215                           |
| mounting shares, 515-516              | managing, 219                              |
| mounting through fstab, 520-521       | modules. See modules                       |
| security, 514                         | Package Module Streams, 220                |
| versions, 514–515                     | removing, 213–214                          |
| nftables command, 564, 500            | repoquery command, 228                     |
| nice command, 564, 242–244            | repositories. See repositories             |
| nmcli command, 180–187                | rpm command, 225                           |
| nm-connection-editor command, 188     | database queries, 226                      |
| nmtui command, 180, 187-189           | filename parts, 226                        |
| nodes, 170                            | package file queries, 227–228              |
| nohup command, 239                    | query usage, 228–229                       |
| nondisclosure agreement (NDA), 544    | updating, 215–216                          |
| normal user accounts, system accounts | pagers, 564                                |
| versus, 127–130                       | parent shells, 565                         |
| NTP (Network Time Protocol)           | parent-child relations for shell jobs, 239 |
| defined, 563                          | parted command, 324–325, 347               |
| overview, 531                         | partitions                                 |
|                                       | advantages of multiple, 312                |
| 0                                     | defined, 565                               |
| octal, 564                            | disk device types, 315                     |
| optimization with tuned,              | GPT (GUID Partition Table), 313            |
| 248–249                               | gdisk command, 320-324                     |
| options, 32                           | parted command, 324-325                    |
| OR, 564, 433                          | LVM partition creation, 347                |
| output modules, 564                   | MBR (Master Boot Record), 312–313          |
| ownership                             | creating with fdisk, 315-318               |
| changing groups, 148                  | extended and logical partitions,           |
| changing users, 147–148               | 319–320                                    |
| default, 148–149                      | swap files, 330                            |
| defined, 564                          | swap partitions, 329–330                   |
| viewing, 146–147                      | utilities for, 314–315                     |

| partprobe command, 320                   | pkill command, 245                       |
|------------------------------------------|------------------------------------------|
| passphrases                              | PolicyKit, 125–126                       |
| configuring, 451–452                     | pools                                    |
| defined, 565                             | creating, 357                            |
| overview, 114                            | defined, 356                             |
| passwd command, 133-134                  | managing, 358–359                        |
| passwords                                | port addresses, 173                      |
| defined, 565                             | validating, 178–179                      |
| dictionary attacks, 446                  | port forwarding, 565                     |
| resetting root password, 416             | port scans, avoiding, 447                |
| user account properties, 133-134         | Portable Operating System Interface      |
| paths, 565                               | (POSIX), 566                             |
| performance optimization with tuned,     | portmappers, 566                         |
| 248–249                                  | ports                                    |
| permissions                              | alternative port configuration, 447      |
| ACLs, 156–160                            | changing SELinux labels, 447-448         |
| changing/viewing settings, 157–159       | defined, 565                             |
| default ACLs, 159–160                    | positional parameters in shell scripts,  |
| file system preparation, 157             | 428–429                                  |
| support for, 156–157                     | POSIX (Portable Operating System         |
| advanced, 152–156                        | Interface), 566                          |
| basic, 149–152                           | preparation for exam, 541–544            |
| default, 160–161                         | nondisclosure agreement (NDA), 544       |
| defined, 565                             | registering for exam, 541–542            |
| elevating, 125                           | theoretical pre-assessment exam,         |
| PolicyKit, 126                           | 545–547                                  |
| su command, 125                          | tips for taking exam, 542-544            |
| sudo command, 126                        | verifying readiness, 541                 |
| networking configuration changes,        | what to bring to exam, 542               |
| 180–181                                  | primary groups                           |
| user-extended attributes, 162-163        | changing, 149                            |
| permissive mode, 565                     | defined, 566, 131                        |
| physical extent, 565                     | primary partition, 566                   |
| physical volumes                         | priorities                               |
| creating, 346–349                        | defined, 566                             |
| defined, 565                             | of processes, adjusting, 242–244         |
| verifying, 348                           | in rsyslogd, 294–296                     |
| PID (process identification number), 566 | private keys, 566                        |
| pinfo command, 48–49                     | private network addresses,               |
| pipes                                    | 170–171                                  |
| defined, 565                             | privileged users. See root               |
| less command, 84                         | proc, 566                                |
| overview, 36                             | process identification number (PID), 566 |

| process management from command line, 245 kill command, 244–245 nice command, 242–244 performance optimization, 248–249 processes versus threads, 239–240 ps command, 240–242 shell jobs                                                                                                    | querying exercise, 228–229 repositories, 228 RPM database, 226 RPM package files, 227–228 queues, 567                                                                                                    |
|----------------------------------------------------------------------------------------------------|----------------------------------------------------------------------------------------------------|
| managing, 237–239 parent-child relations, 239 running in foreground/background, 236–237 top command, 246–248 types of processes, 236 processes adjusting priority, 242–244 defined, 566 information about, 240–242 load average, 247 sending signals to, 244–245 states of, 247 threads versus, 239–240 types of, 236 profiles defined, 566, 220 tuned, 248 programmatic API in Stratis, 356 protocols defined, 566 for networking, 173 ps aux command, 88, 239–240 ps command, 240–242 Pseudo Root File System, 566 pseudo rout mount, 567 pseudo terminals, 106 public keys, 567 pvcreate command, 345, 353 pvdisplay command, 348, 353 pvremove command, 353 pvs command, 353 pvs command, 353 | read command, 430 read permissions, 149–152 real-time clock, 567, 530 reboot     defined, 567     during exam, 544     overview, 106–108 Red Hat Customer Portal, 567 Red Hat Enterprise Linux. See RHEL         (Red Hat Enterprise Linux) Red Hat Package Manager, 567 redirectors, 34–35 reference clock, 567 registering     for exam, 541–542     RHEL, 201 regular expressions, 89–92     awk and sed commands, 93–94     defined, 567     escaping, 90     grep options, 92–93     line anchors, 90     wildcards, 91–92 reinstalling GRUB 2, 411, 413–414 relative filenames     defined, 568     overview, 63–64 remote access     with key-based authentication, |
|                                                                                                    | <del>-</del>                                                                                                    |

| rsync command, 112                      | free alternatives, 7              |
|-----------------------------------------|-----------------------------------|
| scp command, 112                        | obtaining, 7                      |
| sftp command, 112                       | repository access, 8              |
| Remote Procedure Calls (RPC), 568       | setup requirements, 9             |
| removing                                | registering, 201                  |
| links, 70–71                            | rich rules, 568                   |
| packages, 213-214                       | rm command, 66                    |
| renice command, 242–244                 | rmmod command, 378                |
| repoquery command, 228                  | root                              |
| repositories                            | defined, 568                      |
| accessing, 8                            | disabling login, 446              |
| creating, 208–209                       | overview, 124–125                 |
| defined, 568                            | PolicyKit, 126                    |
| querying, 228                           | resetting password, 416           |
| role of, 200–201                        | su command, 125                   |
| security, 206–207                       | sudo command, 126                 |
| specifying, 202–205                     | root directory, 568               |
| repository files                        | rotating log files, 297-299       |
| example, 204–205                        | routing, validating, 178          |
| options, 205                            | RPC (Remote Procedure Calls), 568 |
| requirements for RHEL, 9                | rpm command, 225                  |
| rescue disks, 408–413                   | database queries, 226             |
| re-creating initramfs image, 411-413,   | downloading GPG keys, 206         |
| 414                                     | filename parts, 226               |
| reinstalling GRUB 2, 411, 413-414       | package file queries, 227–228     |
| restoring system access, 409-411        | query usage, 228-229              |
| rescue.target, 388                      | RPM packages. See packages        |
| resident memory, 568                    | rpm -qscripts, 227                |
| resizing                                | rpm -qa command, 226, 228         |
| logical volumes, 353–356                | rpm -qc command, 226–227          |
| volume groups, 353–354                  | rpm -qd command, 226–227          |
| resolver, 568                           | rpm -qf command, 226–227          |
| restorecon command, 482, 485-486        | rpm -qi command, 226–227          |
| restoring                               | rpm -ql command, 226–227          |
| default file contexts, 485–486          | rpm -qp command, 227–228          |
| system access with rescue disk, 409-411 | rpm -qR command, 227              |
| RHEL (Red Hat Enterprise Linux)         | rpm -V command, 228               |
| defined, 6–7, 567                       | rpm -Va command, 228              |
| installing manually, 10-24              | rsync command, 112                |
| preparation for installation            | rsyslogd, 293–297                 |
| advantages of subscription, 6           | configuration files, 293, 297     |
| Cert Guide environment 9–10             | defined 568-288                   |

| facilities/priorities/destinations, | Secure Shell. See SSH (Secure Shell)  |
|-------------------------------------|---------------------------------------|
| 294–296                             | Secure Sockets Layer (SSL). See       |
| overview, 288–289                   | Transport Layer Security (TLS)        |
| RULES section of rsyslog.conf, 294  | security                              |
| running processes, 247              | cron, 280                             |
|                                     | for NFS, 514                          |
| S                                   | repositories, 206–207                 |
| Samba                               | SSH server hardening, 446–449         |
| defined, 568                        | alternative port configuration, 447   |
| history of CIFS, 516-517            | disabling root login, 446             |
| server configuration, 518–519       | limiting user access, 448-449         |
| shares                              | SELinux port labels, 447–448          |
| authentication, 518                 | sed command, 93-94, 110               |
| discovering, 517–518, 520           | SELinux                               |
| mounting, 518, 520                  | Boolean settings, 487–488             |
| mounting through fstab, 521         | changing port labels, 447-448         |
| SAN (storage-area network), 570     | context labels, 479-481               |
| scheduler, 568                      | context types, 481–485                |
| scheduling tasks                    | finding via man pages, 484-485        |
| at, 281                             | restoring defaults, 485-486           |
| cron                                | setting, 481–484                      |
| anacron service, 278–279            | defined, 569                          |
| components of, 274                  | disabling, 478–479                    |
| configuration file management,      | elements of, 475                      |
| 276–278                             | enabling, 475–476                     |
| crond management,                   | exam preparation for, 492             |
| 274–275                             | log files                             |
| exercise, 280                       | in audit log, 488–490                 |
| security, 280                       | sealert command, 490–491              |
| timing, 276                         | modes, 475–479                        |
| Scientific Linux                    | SELinux Policy, 569                   |
| defined, 568                        | semanage command, 481–483             |
| obtaining, 8                        | semanage port command, 447–448        |
| scp command, 112                    | Server Message Block. See SMB (Server |
| screen command, 115-116             | Message Block)                        |
| scripts. See shell scripting        | services                              |
| sealert command, 490–491            | defined, 569, 256                     |
| searching                           | enabling, 390–391                     |
| man pages, 46                       | in firewalld, 502–503                 |
| text files, 89–92                   | in systemd, 257–258                   |
| secondary groups, 569, 131          | session options for SSH server, 450   |

| sestatus command, 476–477               | until loops, 435–436                  |
|-----------------------------------------|---------------------------------------|
| set group ID (SGID) permission,         | while loops, 435–436                  |
| 153–155                                 | debugging scripts, 438                |
| set user ID (SUID) permission, 152–153, | elements of, 426–427                  |
| 155                                     | variables, 430–431                    |
| setenforce command, 476                 | shells, 569, 32. See also Bash; shell |
| setfacl command, 157-159                | scripting                             |
| setroubleshoot-server package, 491      | showmount command, 516                |
| setsebool command, 488                  | signals                               |
| setup requirements for RHEL, 9          | defined, 569                          |
| sftp command, 112                       | sending to processes, 244–245         |
| SGID (set group ID) permission,         | sleeping processes, 247               |
| 153–155                                 | SMB (Server Message Block)            |
| shares                                  | defined, 569                          |
| CIFS                                    | history of CIFS, 516-517              |
| authentication, 518                     | server configuration, 518-519         |
| discovering, 517-518, 520               | shares                                |
| mounting, 518, 520                      | authentication, 518                   |
| mounting through fstab, 521             | discovering, 517-518, 520             |
| defined, 569                            | mounting, 518, 520                    |
| NFS                                     | mounting through fstab, 521           |
| mounting, 515–516                       | smbclient command, 517-518            |
| mounting through fstab, 520-521         | snapshots                             |
| shebang (#!), 569, 426                  | defined, 569, 344                     |
| shell environment                       | managing, 358                         |
| /etc/motd and /etc/issue, 43            | in Stratis, 356                       |
| configuration files, 43                 | sockets in systemd, 259               |
| variables, 42–43                        | soft links. See symbolic links        |
| shell jobs                              | software clock, 530                   |
| defined, 236                            | software management. See also yum     |
| managing, 237–239                       | command                               |
| parent-child relations, 239             | modules                               |
| running in foreground/background,       | enabling, 223                         |
| 236–237                                 | information about, 223                |
| shell metacharacters, 569               | installing, 224                       |
| shell scripting                         | listing, 221–223                      |
| arguments, 428–429                      | managing, 221–225                     |
| conditional loops, 432–437              | terminology, 220                      |
| case statement, 436–437                 | packages                              |
| for loops, 429, 434–435                 | finding, 210–211                      |
| if.then.else construction, 432-434      | groups of, 216–218                    |

| history of, 218–219                       | alternative port configuration, 447 |
|-------------------------------------------|-------------------------------------|
| information about, 211–212                | disabling root login, 446           |
| installing, 212–213                       | limiting user access, 448–449       |
| listing, 214–215                          | SELinux port labels, 447–448        |
| managing, 219                             | session options, 450                |
| Package Module Streams, 220               | transferring files, 111–112         |
| removing, 213–214                         | rsync command, 112                  |
| updating, 215-216                         | scp command, 112                    |
| registering RHEL, 201                     | sftp command, 112                   |
| repoquery command, 228                    | ssh command, 108-110, 111           |
| repositories                              | ssh-add command, 452                |
| creating, 208–209                         | ssh-agent command, 452              |
| querying, 228                             | ssh-copy-id command, 114            |
| role of, 200–201                          | sshd. See SSH (Secure Shell)        |
| security, 206–207                         | ssh-keygen command, 114             |
| specifying, 202–205                       | SSL (Secure Sockets Layer). See     |
| rpm command, 225                          | Transport Layer Security (TLS)      |
| database queries, 226                     | star command, 73                    |
| filename parts, 226                       | static routes, 570                  |
| package file queries, 227–228             | STDERR (standard error)             |
| query usage, 228–229                      | defined, 570                        |
| subscription management, 201              | overview, 34                        |
| software requirements for Apache servers, | STDIN (standard input)              |
| 460                                       | defined, 570                        |
| software time. See system time            | overview, 34                        |
| sort command, 84, 87–88                   | STDOUT (standard output)            |
| sorting, text files with sort command,    | defined, 570                        |
| 87–88                                     | overview, 34                        |
| source context, 569                       | sticky bit, 154–155                 |
| special permissions. See advanced         | stopped processes, 247              |
| permissions                               | storage. See also file systems      |
| ss -lt command, 178–179                   | LVM                                 |
| SSH (Secure Shell)                        | advantages of, 343-344              |
| connection options, 450                   | architecture, 342–343               |
| defined, 569, 108                         | commands, 353                       |
| graphical applications with, 111          | device naming, 351–352              |
| key-based authentication, 114–115,        | logical volume creation, 344–345,   |
| 451–452                                   | 351–352                             |
| list of configuration options, 451        | logical volume resizing, 353-356    |
| remote access with, 108-110, 112          | partition creation, 347             |
| server hardening, 446-449                 |                                     |
|                                           |                                     |

| physical volume creation,            | subnet masks                           |
|--------------------------------------|----------------------------------------|
| 346–349                              | defined, 570                           |
| physical volume verification, 348    | overview, 171                          |
| volume group creation, 349-350, 352  | subscription management, 201           |
| volume group resizing, 353-354       | subscription-manager tool, 201         |
| measurement units, 314               | subshells, 570                         |
| partitions                           | sudo command, 125, 126                 |
| advantages of multiple, 312          | SUID (set user ID) permission, 152–153 |
| disk device types, 315               | 155                                    |
| formatting with file system, 326–327 | superuser. See root                    |
| GPT (GUID Partition Table), 313,     | swap files, 330                        |
| 320–325                              | swap partitions, 329–330               |
| LVM partition creation, 347          | switching                              |
| MBR (Master Boot Record),            | terminals, 103–105                     |
| 312–313, 315–320                     | user accounts, 127                     |
| swap files, 330                      | symbolic links                         |
| swap partitions, 329–330             | defined, 570                           |
| utilities for, 314–315               | exercise, 71                           |
| Stratis                              | overview, 69                           |
| architecture, 356–357                | synchronizing                          |
| features of, 356                     | files, 112                             |
| pool creation, 357                   | time, 534–535                          |
| pool management, 358–359             | sysfs, 570                             |
| VDO                                  | system accounts, normal user accounts  |
| configuring, 360–361                 | versus, 127–130                        |
| overview, 359–360                    | system logging. See log files          |
| storage-area network (SAN), 570      | system time, 570, 530                  |
| Stratis                              | systemetl command, 256, 261-263        |
| architecture, 356–357                | systemctl disable command, 390         |
| defined, 570                         | systemctl edit command, 265            |
| features of, 356                     | systemctl enable command, 260, 390     |
| pools                                | systemctl get-default command, 394     |
| creating, 357                        | systemetl halt command, 107            |
| managing, 358–359                    | systemctl isolate command, 393         |
| stratis blockdev command, 358        | systemctl list-dependencies command,   |
| stratis filesystem command, 358      | 260, 263–264                           |
| stratis pool add-data command, 358   | systemctl poweroff command, 107        |
| stratis pool command, 358            | systemctl set-default command, 394     |
| stratum, 570                         | systemctl show command, 265            |
| streams, 220                         | systemctl status command, 262,         |
| su command, 125                      | 289, 464                               |
|                                      |                                        |

| systemetl status crond -l command,   | exercise, 75                         |
|--------------------------------------|--------------------------------------|
| 274–275                              | extracting files, 73                 |
| systemctl status -l chronyd command, | options, 74                          |
| 534–535                              | target context, 571                  |
| systemctl status NetworkManager      | targets                              |
| command, 180                         | defined, 571                         |
| systemd                              | starting for troubleshooting,        |
| defined, 570                         | 407–408                              |
| preserving journal, 302-303          | in systemd, 259–260                  |
| rebooting, 107                       | enabling services, 390-391           |
| units                                | isolating, 391-394                   |
| configuration changes, 266           | setting default, 394                 |
| dependency management, 263-264       | target units, 389-390                |
| locations, 256–257                   | tasks of, 388–389                    |
| managing, 261–263                    | types of, 388                        |
| mounts, 258, 360–361                 | viewing, 391–393                     |
| option management, 265–266           | wants, 390                           |
| services, 257–258                    | task scheduling                      |
| sockets, 259                         | at, 281                              |
| targets, 259–260                     | cron                                 |
| types of, 256                        | anacron service, 278–279             |
| systemd targets                      | components of, 274                   |
| enabling services, 390–391           | configuration file management,       |
| isolating, 391–394                   | 276–278                              |
| setting default, 394                 | crond management, 274–275            |
| target units, 389–390                | exercise, 280                        |
| tasks of, 388–389                    | security, 280                        |
| types of, 388                        | timing, 276                          |
| viewing, 391–393                     | terminals                            |
| wants, 390                           | defined, 571, 102                    |
| systemd-udevd, 374                   | pseudo, 106                          |
|                                      | screen command, 115–116              |
| Т                                    | switching, 103–105                   |
|                                      | virtual, 104–105                     |
| tac command, 85                      | test command, 430–431, 432           |
| tail command, 84, 86                 | text files                           |
| tail -f command, 292                 | counting words/lines/characters with |
| tainted kernel, 571, 371             | wc command, 88–89                    |
| Tape ARchiver (tar) utility. See tar | filtering                            |
| tar, 71–73                           | with cut command, 87                 |
| compressing files, 73–74             | with head command, 86                |
| creating archives, 72                |                                      |
| defined, 571                         | with tail command, 86                |

| regular expressions, 89–92                 | accessing boot prompt, 406–407        |
|--------------------------------------------|---------------------------------------|
| awk and sed commands, 93-94                | file system issues, 414–415           |
| escaping, 90                               | overview, 405                         |
| grep options, 92–93                        | recovering virtual machine access,    |
| line anchors, 90                           | 416–418                               |
| wildcards, 91–92                           | re-creating initramfs image, 414      |
| sorting with sort command, 87-88           | reinstalling GRUB 2, 413-414          |
| tools for, 80–84                           | rescue disk usage, 408-413            |
| viewing                                    | resetting root password, 416          |
| with cat command, 85                       | starting troubleshooting targets,     |
| first/last lines of, 86                    | 407–408                               |
| with less command, 84-85                   | TTY, 571                              |
| theoretical pre-assessment exam, 545-547   | tune2fs command, 327-329              |
| thin allocation, 571                       | tuned                                 |
| thin provisioning, 356                     | defined, 571                          |
| threads                                    | performance optimization, 248-249     |
| defined, 571, 236                          | profile overview, 248                 |
| processes versus, 239–240                  | tuned-adm command, 249                |
| time                                       | tzselect command, 536-537             |
| date command, 532                          |                                       |
| epoch time, 532                            | U                                     |
| hwclock command, 532                       | udev, 572                             |
| local time management, 534                 | udevadm monitor command, 374-375      |
| monitoring synchronization status,         | UEFI (Unified Extensible Firmware     |
| 534–535                                    | Interface), 572                       |
| NTP (Network Time Protocol), 531           | umask                                 |
| time service clients, 537–538              | defined, 572                          |
| time zone settings, 535–537                | setting default permissions, 160-161  |
| timedatectl command, 532, 533              | umount command, 572, 331              |
| types of, 530                              | uname command, 373                    |
| time service clients, configuring, 537–538 | Unified Extensible Firmware Interface |
| time stamps, 571                           | (UEFI), 572                           |
| time synchronization, 571                  | uninterruptable sleep processes, 247  |
| time zone settings, 535–537                | units                                 |
| timedatectl command, 532-533               | configuration changes, 266            |
| timers, 571                                | defined, 572                          |
| timing in cron, 276                        | dependency management, 263-264        |
| TLS (Transport Layer Security), 571        | locations, 256–257                    |
| top command, 246–248                       | managing, 261–263                     |
| transferring, files securely, 111-112      | mounts, 258, 360–361                  |
| Transport Layer Security (TLS), 571        | option management, 265-266            |
| troubleshooting boot process               | services, 257–258                     |

| sockets, 259                               | UUID (universally unique ID)       |
|--------------------------------------------|------------------------------------|
| targets, 259-260, 389-390                  | defined, 572                       |
| types of, 256                              | mounting with, 331–332             |
| universally unique ID (UUID)               |                                    |
| defined, 572                               | V                                  |
| mounting with, 331–332                     | validating                         |
| unloading kernel modules, 378              | IPv4 address configuration,        |
| unprivileged users, 572                    | 175–177                            |
| until loops, 435–436                       | port availability, 178–179         |
| updating                                   | routing, 178                       |
| mandb database, 47–48                      | values, 572                        |
| packages, 215–216                          | variables                          |
| upgrading kernel, 381                      | defined, 572                       |
| uptime command, 247                        | in shell environment, 42–43        |
| user accounts                              | in shell scripts, 430–431          |
| creating, 131–132, 135                     | VDO (Virtual Data Optimizer)       |
| home directories, 132                      | configuring, 360–361               |
| modifying configuration files, 131         | defined, 572                       |
| useradd command, 131                       | overview, 359–360                  |
| id command, 124                            | verifying                          |
| limiting SSH server access, 448–449        | exam readiness, 541                |
| password properties, 133–134               | network settings, 179–180          |
| property management, 132-134               | physical volumes, 348              |
| root, 124–125                              | web server availability, 464       |
| PolicyKit, 126                             | VFAT, 572                          |
| su command, 125                            | vgcreate command, 349-350, 353     |
| sudo command, 126                          | vgdisplay command, 350, 353        |
| switching, 127                             | vgextend command, 353-354          |
| system versus normal accounts,             | vgreduce command, 353-354          |
| 127–130                                    | vgremove command, 353              |
| user environment, creating, 134            | vgs command, 353, 354              |
| user environments, creating, 134           | viewing                            |
| user ownership, changing, 147–148          | ACL settings, 157–159              |
| user space, 572                            | connection properties, 182–185     |
| useradd command, 131                       | connection status, 181             |
| userdel command, 131                       | context labels, 480                |
| user-extended attributes, 162–163          | firewall configuration, 504        |
| usermod command, 132                       | hostname configuration, 190–191    |
| users, 572                                 | kernel module information, 377–378 |
| UTC (Coordinated Universal Time), 556, 530 | log files                          |

wc command, 84, 88-89

| with journalctl -o verbose command, | web servers. See Apache servers  |
|-------------------------------------|----------------------------------|
| 301–302                             | while loops, 435–436             |
| from journald, 299–300              | wildcards                        |
| live monitoring, 292                | in automount, 523                |
| sample content, 290–292             | defined, 573                     |
| with systemctl status command, 289  | file management, 61–62           |
| in /var/log, 290                    | regular expressions, 91–92       |
| ownership, 146–147                  | words, counting, 88–89           |
| systemd targets, 391–393            | write permissions, 149–152       |
| text files                          |                                  |
| with cat command, 85                | X                                |
| first/last lines of, 86             | X forwarding, 111                |
| with less command, 84–85            | XFS                              |
| vigr command, 136–137               | defined, 573                     |
| vim editor                          | property management, 329         |
| commands, 40–41                     | xfs_admin command, 329           |
| overview, 39–41                     |                                  |
| in systemd, 266                     | Υ                                |
| vimtutor command, 40                | YUM (Yellowdog Update, Modified) |
| vipw command, 131                   | defined, 573, 200                |
| virtual console tty1, 105           | repositories, role of, 200–201   |
| Virtual Data Optimizer. See VDO     | yum command                      |
| (Virtual Data Optimizer)            | common tasks, 209–210            |
| virtual hosts                       | dnf command and, 200             |
| for Apache servers, 465-467         | modules                          |
| defined, 572                        | enabling, 223                    |
| virtual machines (VMs), recovering  | information about, 223           |
| access, 416–418                     | installing, 224                  |
| virtual memory, 572                 | listing, 221–223                 |
| virtual terminals, 104–105          | managing, 221–225                |
| visudo command, 126                 |                                  |
| VMs (virtual machines), recovering  | packages                         |
| access, 416–418                     | finding, 210–211                 |
| volume groups                       | groups of, 216–218               |
| creating, 349–350, 352              | history of, 218–219              |
| defined, 572                        | information about, 211–212       |
| resizing, 353–354                   | installing, 212–213              |
| volume-managing file systems, 356   | listing, 214–215                 |
| . Status managing me systems, 330   | managing, 219                    |
| W                                   | removing, 213–214                |
|                                     | updating, 215–216                |
| want, 573                           | yum group command, 216           |
| wants, 573, 390                     | yum groupinstall command, 216    |

yum groups info command, 217–218
yum groups list command, 216–217
yum history command, 218–219
yum info command, 211–212
yum install command, 212–213, 225
yum install kernel command, 381
yum list command, 214–215
yum localinstall command, 225
yum module enable command, 223
yum module info command, 223
yum module list command, 224
yum module list command, 221–223
yum provides command, 211

yum remove command, 213–214 yum repolist command, 209 yum search command, 210–211 yum update command, 215–216 yum upgrade kernel command, 381 yum whatprovides command, 211

#### Z

zombie processes, 247 zombies, 573 zones defined, 573 in firewalld, 501